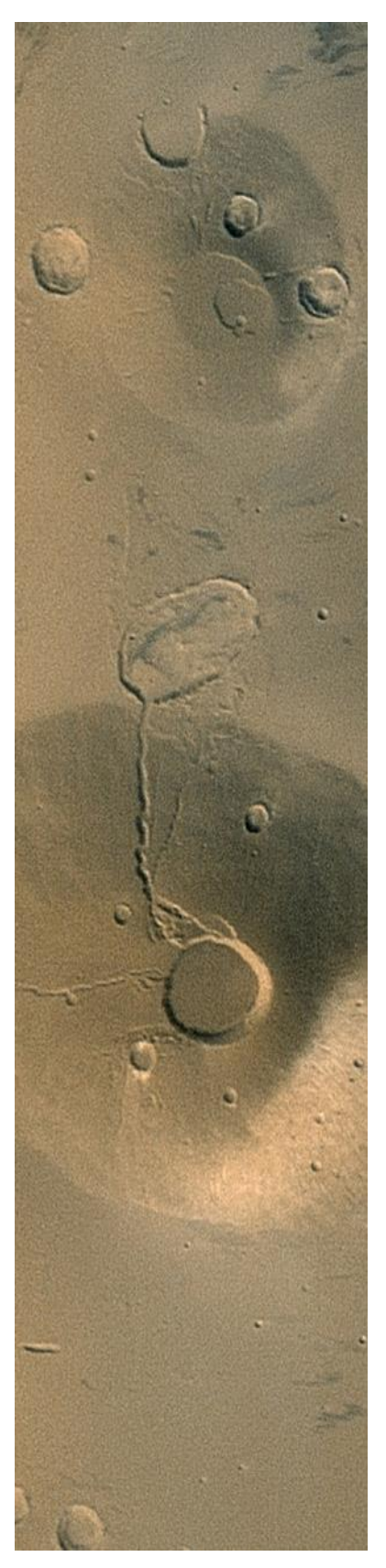

## **Version 2.0**

**2016-05-22**

Prepared by:

Walter Bunch

\_\_\_\_\_\_\_\_\_\_\_\_\_\_\_\_\_\_\_\_\_\_\_\_\_

\_\_\_\_\_\_\_\_\_\_\_\_\_\_\_\_\_\_\_\_\_\_\_\_\_

Robert Deen, VICAR Cognizant Engineer

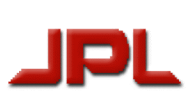

Jet Propulsion Laboratory

California Institute of Technology

Pasadena, California

Copyright 2016 California Institute of Technology. Government sponsorship acknowledged.

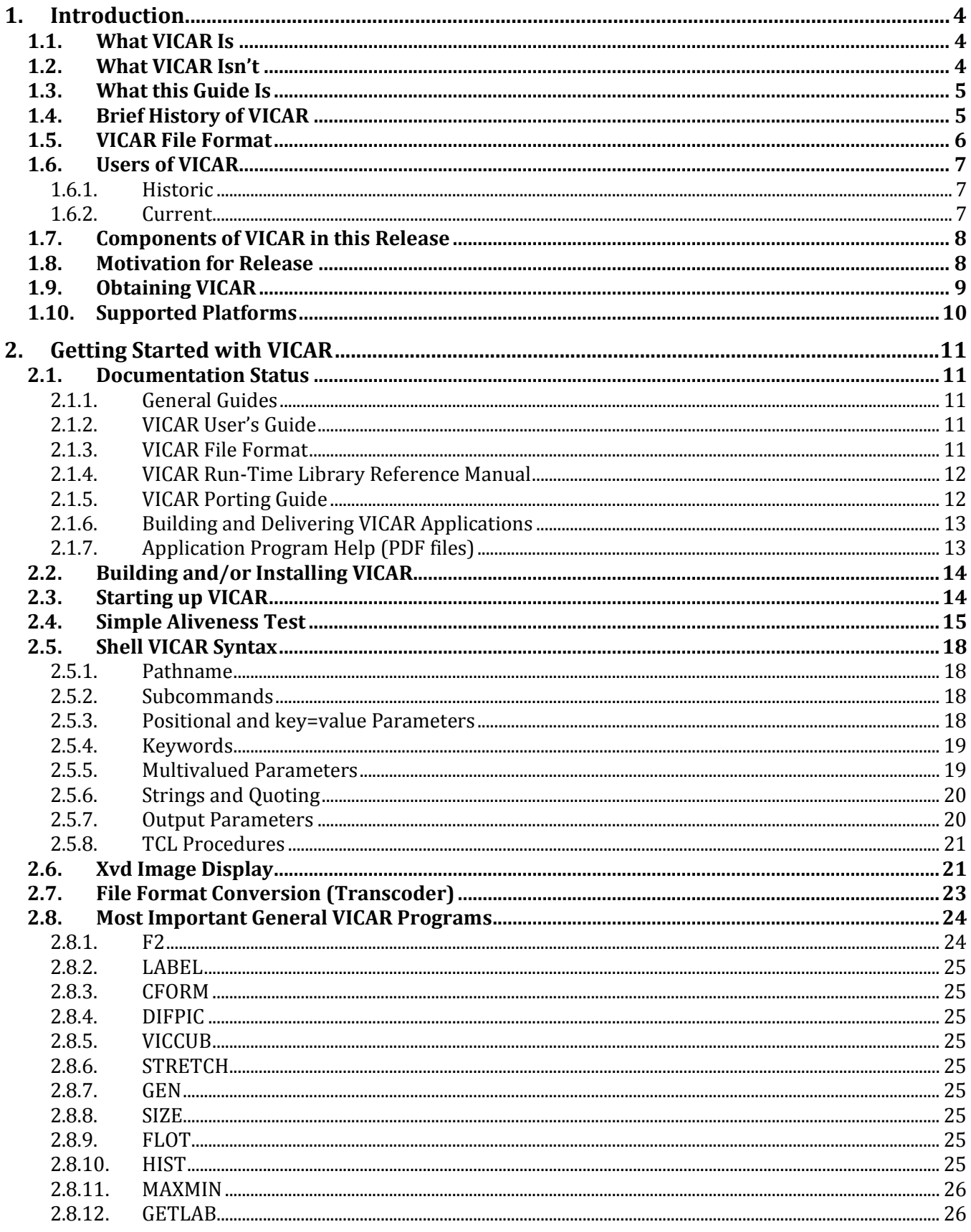

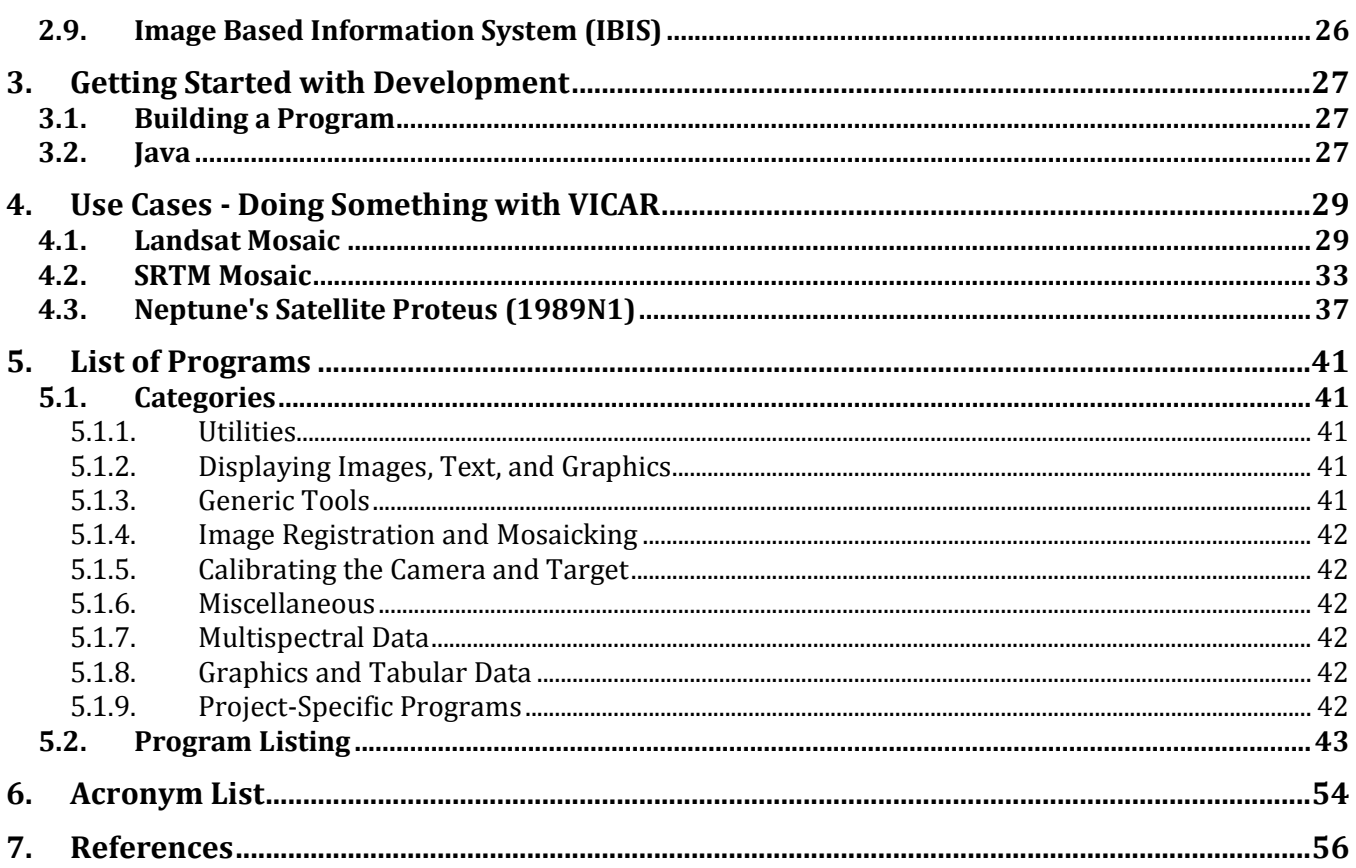

## **1. Introduction**

## *1.1. What VICAR Is*

VICAR stands for Video Image Communication And Retrieval. It is an image processing system developed by the (Multimission) Image Processing Lab (IPL or MIPL), at NASA's Jet Propulsion Laboratory (JPL).

VICAR has its origins in the mid-1960's (see the brief history, below), which makes it quite probably the oldest continuously used image processing system in the world.

VICAR was developed for use with JPL's planetary missions, from Surveyor in 1966 up to the present day. The majority of JPL's planetary missions that have cameras use VICAR in some way. This continues to this day, with Mars 2020 expected to make heavy use of it, just as MER, MSL, Phoenix, and Insight are.

Fundamentally, VICAR is a command-line-oriented system. It consists of about 350 application programs that run the gamut from trivial to highly complex. The power of VICAR comes in the way these applications can be combined together in scripts to do more complicated processing in a systematic way.

Another critical component of VICAR is its handling of metadata, or labels. Labels are pieces of metadata, in KEYWORD=VALUE format, that are attached to the image. They describe things about the image, such as the conditions under which the image was taken (e.g. temperature, pointing, mapping parameters) and the processing history of the image. These labels are firstclass citizens in VICAR; they are almost as important as the image itself! They are what make a VICAR file a scientifically useful image, instead of just a pretty picture.

## *1.2. What VICAR Isn't*

To be blunt, VICAR is not Photoshop. Although there are some GUI (Graphical User Interface) elements, notably the "xvd" display program, fundamentally VICAR is a command-line system, not a GUI. It does not have the glitz or interactivity of Photoshop. It is not anywhere near as easy to use.

If you want to make an image pretty, or enhance it in standard ways, use Photoshop. It is far better suited to experimentation with imaging techniques, and excels at improving how images look.

However, if you want to radiometrically or photometrically correct an image of a moon of Jupiter, or create a map of the surface, or do a variety of things that require maintaining precise scientific calibration of the data, VICAR is a better bet. It is designed specifically for this kind of work. VICAR is also well suited to systematic, production work, where you do the same thing to a whole set of images.

VICAR is also not ISIS (Integrated Software for Imagers and Spectrometers). ISIS is a package from USGS (US Geological Survey) that shares a lot of common roots with VICAR. While there are some

similarities, there are also differences - VICAR is better at some things, ISIS is better at others. If you want to work with Voyager or Galileo data, for example, use VICAR. One thing ISIS is very much better at is documentation - ISIS puts a priority on it, while VICAR has not (as discussed more below). You will have to put more effort into learning and using VICAR. We hope though that the effort will be rewarding, and worthwhile.

## *1.3. What this Guide Is*

This Guide is intended to be an up-to-date, quick-start document that gets you pointed in the right direction. It is not a full-on user's guide.

Frankly, the system-level documentation for VICAR stinks. Most of it has not been updated in decades. While much of it is still accurate as far as it goes, there are a lot of newer features (for example, shell-VICAR) that are not discussed in the documentation. This Guide will try to plug those holes, pointing at what's good - or not - in the older documents while describing some of the newer features.

As bad as the system-level documentation is, the individual program documentation is generally pretty good, describing in detail what the programs do and how they do it.

## *1.4. Brief History of VICAR*

Note to historians: the history in this section has been pulled together from several, sometimes contradictory sources. We have attempted to weave a coherent narrative but this should not be considered authoritative; go to the primary sources instead.

The seeds for image processing at JPL were sown in the early 1960's. Bob Nathan proposed image processing at JPL in 1962/3. By 1964/5, Fred Billingsley (the first person to publish using the word "pixel") and Roger Brandt had developed a Video Film Converter (digitizer), and Howard Frieden developed code to process Ranger data on an IBM 7094.

The first published reference to VICAR came in 1966. VICAR was written by Stan Bressler, Frieden, Nathan, Billingsley et al, for IBM 360 computers, based on experience with the previous work. The first documented use of VICAR was for Surveyor, again in 1966. The JPL Image Processing Lab was also formed at this time.

We believe, but cannot prove, that this makes VICAR the oldest continuously used image processing system in the world. We will celebrate its 50th birthday in 2016.

The first "Open Source" delivery of VICAR was in 1971. This was to an outfit called COSMIC, which was the clearinghouse for NASA software at the time. VICAR continued to be delivered in source code form until the mid-1990's, when growing concerns over ITAR made it harder to justify source code release.

The 1970's saw the introduction of interactive processing (on IBM/TSO), as well as the development of IBIS (Image-Based Information System), which is still a part of VICAR.

1984 was an important year in VICAR history. In that year VICAR was converted from IBM 360 computers, to VAX/VMS. The VICAR core was redesigned to support the VMS conversion. However, much of the application code survived the transmission, providing continuity of the code base. In addition, the VICAR file format was redesigned to its current state (this is sometimes called VICAR2, but more commonly the 2 is dropped).

This transition also saw adoption of the Transportable Applications Executive (TAE) from NASA-Goddard as the command-line parser, scripting language, and batch processor. (ISIS also adopted TAE and used it for several decades). TAE is still included as part of VICAR, although its use has declined precipitously in recent years.

Finally, IPL was reorganized to become the Multimission Image Processing Lab (MIPL), in recognition of the increasing number of missions supported by VICAR.

The early 1990's saw VICAR ported to Unix. Unlike the VMS transition, which was a hard-cut from IBM to VMS, this was a port, with both VMS and Unix being supported simultaneously for a long time. Nearly 20 flavors of Unix were supported at various levels in the 1990's and early 2000's; as the industry consolidated around Linux most of these were dropped (currently Linux, Solaris, and Mac OS X are the only supported operating systems).

The early 1990's also saw the introduction of "shell-VICAR", which allowed VICAR programs to be run directly from the Unix command line. This reduced reliance on TAE and opened up the entire world of Unix scripting languages (e.g. sh, csh, perl, python, ...).

The "xvd" display program was developed in 1994 by Bob Deen. This X-windows/Motif program swept aside all the older display technologies, and is still in active use.

The 2000's saw the porting of VICAR to Mac OS X (2004), as well as a new generation of Javabased display tools (notably Marsviewer, by Nicholas Toole, in 2003). The early 2000's also saw the introduction of the Java-based "transcoder" by Steve Levoe, used for metadata-preserving file format conversion.

2005 was the end of an era, as the last VMS machine was decommissioned. However, VMS had been dwindling in popularity for years before that.

Finally, in 2015 we are again seeing the VICAR core released as Open Source.

## *1.5. VICAR File Format*

The VICAR file format is intentionally simple, designed to make it easy to process images. It consists of an ASCII header for the labels (in KEYWORD=VALUE format), followed by a simple raster of pixels, potentially with multiple bands (bands are often used for multispectral data, including simple RGB color). There are a few optional complexities (e.g. binary prefixes); these are addressed in the VICAR File Format [1] document.

The labels may be continued at the end of the raster, if there is not room at the beginning. This makes metadata handling very efficient. If the label expands beyond the allotted space, it can be continued at the end of the file, rather than rewriting the image to make more room.

Labels come in three categories. System labels describe the layout of the file itself, and are the same across all files. Property labels describe the current contents of the file. History labels contain information about what processing was done to the file.

VICAR files are uncompressed. This makes random-access reads and writes easy, as well as I/O through one's own code (not using the file access library). Interestingly, the industry has moved toward more and more compression while making disk space cheaper and cheaper. There is a quasi-experimental compression mode embedded in the I/O package but it is used only rarely.

VICAR supports very large files, much bigger than the 2GB typical of many formats. The only limit is that each *dimension* must be < 2^31 (~2 billion) . VICAR files also support a wide range of data types: byte, short int (16-bits), long int (32-bits), float, double, and complex.

The VICAR file format is compatible with both PDS 3 and PDS 4. PDS is the Planetary Data System, used to archive mission data. Many missions have supplied data to PDS 3 in VICAR format, with detached or attached PDS labels: MSL, MER, Phoenix, Cassini, Galileo, Voyager, Magellan, MEX (HRSC), and many older missions. The PDS label skips over (ignores) the VICAR label, while VICAR is capable of skipping over an attached PDS label. This dual-label capability is very important; it means processing programs are still able to run on PDS-archived data.

Importantly, the simplicity of the VICAR format (as long as binary prefixes are not used) enables it to be compatible with the much more restrictive PDS 4 as well. It is one of the few image formats that PDS 4 will accept.

## *1.6. Users of VICAR*

## **1.6.1. Historic**

VICAR has been used with most JPL planetary missions that have a camera. From the Ranger, Surveyor, and Mariner series, to Voyager, Viking, Magellan, and Galileo, to Mars Pathfinder, VICAR played a major role. The primary exception has been the more recent Mars orbiters, where VICAR saw little use.

VICAR has also been used in other contexts as well. AVIRIS was an airplane-mounted camera, NEAT was a telescope-based asteroid tracker, and the Cartographic group at JPL used (and still does use) VICAR for Earth maps of Landsat, GOES, AVHRR, ASTER, Geoeye, Meteosat, MODIS, Quickbird and Worldview data, among others.

## **1.6.2. Current**

VICAR has a long history, but is very much an active system. Some of the current users are discussed here.

The biggest current users are the Mars surface missions. The MIPL ground image processing systems for the MER and MSL rovers are based entirely on VICAR. The recent Phoenix mission and upcoming InSight and Mars 2020 missions are similarly VICAR-based. This code is in the critical path for operations, creating stereo terrains and mosaics used to drive and operate the

rovers. Unfortunately, the Mars-specific code is not being included in the Open Source release at this time.

AFIDS (Automatic Fusion of Image Data System) is a state-of-the-art Earth mosaic/cartography system developed by JPL. It handles automated subpixel registration, orthorectification, and huge (>> 2GB) mosaics. It integrates many open source tools with VICAR core processing. AFIDS makes extensive use of the GeoTIFF standard to aid in cartographic projections of images data. It also supports NITF (National Imagery Transmission Format), and thus sees extensive use by the Department of Defense. Efforts are underway to bring this capability to the planetary world.

Cassini uses VICAR for telemetry processing, data validation and analysis. Users also do mapping, photometric analysis, and navigation (pointing correction) using VICAR.

DLR Berlin uses VICAR extensively, for HRSC (Mars Express), VMC (Venus Express), ISS and VIMS (Cassini), and Dawn framing camera, and for stereo processing of LROC (LRO), MDIS (Messenger), and OSIRIS (Rosetta).

The PDS Rings node used VICAR for reprocessing of Voyager data. A different team is currently proposing other Voyager reprocessing using VICAR to the NASA PDART (ROSES) call.

VICAR is also used for Earth processing, including classification/segmentation, change detection, large mosaics, multi-band processing detecting thermal anomalies, and cloud detection using various instruments.

As described above, the PDS Data Archive holds extensive collections of data in VICAR format.

## *1.7. Components of VICAR in this Release*

The following represent some of the major components included in the Open Source release.

- Almost 350 application programs (see Section [5](#page-40-0) for a list)
- Command-line parsing (shell-VICAR) and optional environment (TAE)
- VICAR-format Image I/O library, in both C/C++/Fortran, and Java versions
- "xvd" image display program
- File format conversion utility ("transcoder"), which converts between most common file formats (including VICAR, PDS, ISIS, and FITS, as well as industry standards like JPEG, PNG etc), and preserves metadata (at least for some conversions).
- IBIS (Image-Based Information System) for handling large tabular data sets
- Java-based JadeDisplay image display library and JADIS stereo image display library (both already open source'd separately, but included here).

## *1.8. Motivation for Release*

Why is VICAR being released now? VICAR had a long history of open source, up until the mid-1990's. There are several reasons for releasing now.

Almost all users or potential users want/need source code. We were negotiating deals with almost all users to get source code anyway. This was inefficient; a blanket authorization would be much easier.

There was no longer a need to keep it proprietary. ITAR has become somewhat more lenient of late, with most VICAR code clearly not covered. The parts that are questionable (such as telemetry processors) have been removed from the Open Source delivery.

JPL is encouraging Open Source much more now than before. It used to be very difficult to get approvals for release, and anything that was released had to go through Open Channel, which was not a convenient distribution mechanism. Now the process has been streamlined, and modern venues like SourceForge and GitHub are now allowed for distribution.

VICAR is a grab bag. Some parts of it are sleek and modern and cutting-edge, used daily today. Other parts are old and creaky, haven't been touched in decades, and may or may not even work any more. It is important to get code for older missions out there for posterity so that others can process it. The older missions are a treasure trove of data, but JPL does not have funding to work with that data. Providing the code gives other researchers that opportunity. Even if a piece of code doesn't work (say, due to a missing database), access to the source means the programs can be fixed, or algorithms can be extracted and used in other contexts.

Finally, VICAR does not have the user base it used to. Open Source is the only way to get any of that back.

This all crystallized during discussions at the First Planetary Data Workshop in Flagstaff in 2012. There we realized we had to do this; it simply took some time to pull it all together.

Note that at this time, we are delivering VICAR old-school: as a downloadable tarball. We are not supporting a collaborative SourceForge or GitHub kind of development environment. While that is something we would like to do eventually, the reality is that if we waited for that to happen we'd never get the code released.

We do, however, request that you submit any changes or enhancements you make back to us, so we can include them in the next version of VICAR. We cannot guarantee to include all (or even any) changes, but we want to do as much as we can given our resource constraints.

## *1.9. Obtaining VICAR*

The Open Source page for VICAR is:

## http://www-mipl.jpl.nasa.gov/vicar\_open.html

That page will tell you where the current repository is.

At first, we are handling the Open Source version in the traditional release manner: download a tarball which has everything, and do what you want with it (within the licensing terms of course). With this release, we also are providing the VICAR source via GitHub.

Although not required, we request that you send any changes you make back to us. Assuming the changes don't break anything important, we would like to incorporate them back into the mainline code base for the next release.

## *1.10. Supported Platforms*

VICAR is officially supported on the following platforms:

- $\bullet$  Linux (32-bits)
- Solaris 10

That means we have done full regression and validation testing on it (or at least on the parts we use regularly).

In addition, VICAR is known to work on:

- $\bullet$  Linux (64-bits)
- Mac OS X

We simply don't have the resources to fully test those platforms. However, all tests that we *have* done, show it works.

Given that the entire package is *caveat emptor* - we make no warranty express or implied - then in reality all four platforms can be considered supported.

## **2. Getting Started with VICAR**

This section provides an overview of the available VICAR documentation, pointing out what is current and what is not. It then shows how to set up VICAR and do a simple aliveness test. Next is a brief overview of three important new areas not covered by the existing documentation: shell command line, image display with xvd, and the transcoder. It finishes up with a short description of the most important general-purpose VICAR programs.

## *2.1. Documentation Status*

#### **2.1.1. General Guides**

As mentioned in the introduction, the VICAR documentation leaves much to be desired. This section will help you navigate what we have, and find the good bits.

## **2.1.2. VICAR User's Guide**

The VICAR User's Guide [5] was written in 1994. It contains information about both the VMS and Unix versions of VICAR. Unix support was "new" at the time. There was no shell-VICAR concept yet, so TAE was the only command-line processor.

Still, it provides a reasonable description of how to use VICAR with TAE (which is still possible). If you concentrate on the Unix parts and ignore VMS, it is still valid as far as it goes.

However, it should be noted that it is generally far easier to write VICAR programs in a standard Unix scripting language (e.g. sh, csh, perl, python... there are many) and use standard Unix job control (background processing, cron jobs, etc) to run systematic jobs. TAE can be used, especially if you have heritage code, but we at MIPL rarely use it ourselves any more.

Note that tapes are no longer supported in VICAR.

## **2.1.3. VICAR File Format**

This document [1], written in 1994/5, is still perfectly valid and current, with a few exceptions noted below.

The most important recent addition by far is the ability to skip over a PDS3 or ODL label in order to get at the VICAR label. This capability, added for MER, allows for dual-labeled files... one with a PDS3 or ODL label, followed by a VICAR label.

The VICAR I/O packages look for "PDS\_VERSION\_ID" or "ODL\_VERSION\_ID" at the start of a file (they are functionally equivalent; MER and PHX data use PDS\_VERSION\_ID while MSL uses ODL\_VERSION\_ID). If this is found, the PDS/ODL label is parsed just enough to look for a "^IMAGE\_HEADER" keyword. The value is an integer followed by a unit. The unit can be either <BYTES> or <RECORDS>. If bytes, that many bytes are skipped from the beginning of the file. If records, then the "RECORD\_BYTES" keyword is looked for, the values are multiplied together, and that many bytes are skipped.

Once these bytes are skipped, the file is treated exactly like any other VICAR file, starting at that point. The PDS/ODL label is never again referenced or read.

Note that there is NO support for writing these attached labels in VICAR; output files are always pure VICAR. These files can be created using the Transcoder (described later).

The second update is the list of supported platform names. For a current list see the declaration of host table at the top of rtl/source/xvhost.c. Note that "JAVA" (HIGH, IEEE) is also supported even though it is not in that table.

The final recent addition is the possibility of compressed images. Compressed images are not really standard VICAR, but there is some support for them built in. If the COMPRESS keyword is present, the value describes the type of compression. Currently the only implemented types are BASIC and BASIC2, which are variants of simple run-length encoding (good for sparse data sets with lots of 0's).

Note however that support for compression is disabled by default; you must define RTL USE COMPRESSION to 1 in rtl/inc/xvmaininc.h before compiling to enable it.

There is a complete absence of documentation for compression; even the source code is not well documented. If you want to use compression, see rtl/source/basic\_compression.c.

Compression is not supported and not recommended for use. It is mentioned here only because it exists.

## **2.1.4. VICAR Run-Time Library Reference Manual**

The VICAR Run-Time Library is the C/C++/Fortran image I/O and parameter processing library. It is the true core of VICAR. The RTL Reference Manual [3] is up to date, with the exception of two new routines.

The routines xvplabel/zvplabel and xvplabel2/zvplabel2 are new since the RTL Reference Manual was written. These write the program parameters out to the VICAR history label. They are quite important and zvplabel() is called in every Mars program in order to preserve parameters. It really should be called in *every* program at some point. The difference is that zvplabel2() writes out all parameters, while zvplabel() writes out only the non-defaulted (i.e. specified by the user) parameters.

For calling sequences for these routines, see the comments at the top of rtl/source/xvplabel.c.

#### **2.1.5. VICAR Porting Guide**

The VICAR Porting Guide [6] was written to help application programmers during the port from VMS to Unix. At the time, it also served as an update to the RTL Reference Manual. However, most of the still-relevant information has since been transferred to the RTL Reference Manual (especially in section 2, Programming Practice).

There may be some residual historical interest in the Porting Guide. In addition, there are a number of VICAR programs that were never ported to Unix due to perceived lack of need; if any of these were ever ported the Guide would be helpful. (These unported programs are not included in the VICAR Open Source release).

## **2.1.6. Building and Delivering VICAR Applications**

This document [4] describes the application build system (vimake) and the packer (vpack, which packs source code into .com files - similar in concept to tar files).

The document is still up to date and useful as far as it goes. However, there are additional vimake commands that have been added since it was written. Most of these are LIB  $*$  macros, but there are others.

The best source of documentation for these is the vimake templates themselves. If you come across an undocumented macro in an imake file, look at util/imake\_unix.tmpl and util/imake.config. Search for the macro; the comments nearby should describe the purpose of the macro.

Note that the list of "external" libraries (meaning not developed by MIPL; these are accessed by the LIB<sup>\*</sup> macros) has been pared down greatly for the Open Source delivery. Only those external libraries needed for the Open Source code are included.

### **2.1.7. Application Program Help (PDF files)**

Each VICAR application program has associated with it a .pdf file of the same base name (thus the program "label" has "label.pdf"). These files are *NOT* Adobe Portable Document File PDF's!!! They are plain text files.

In VICAR, PDF means Parameter Definition File. Unfortunately, Adobe chose the same name we had been using already for years.

The VICAR PDF files contain program-readable descriptions of each program parameter - data type, valid values, default, etc. They also - more importantly - contain the help for the program.

The PDF help has three sections. The first is overall program documentation. The second, starting with a ".level1" line, contains a short description of each parameter. The third, starting with ".level2", contains a complete description of each parameter.

In general, the PDF help is good, describing the program, its operation, algorithms, parameters etc. in detail. The PDF help should be the primary source of information for any given program.

However, many PDF's were written in the VMS days, so examples often use VMS file paths, etc. These should be easily translatable to Unix equivalents.

Many more PDF's were written before shell-VICAR. So almost all examples use TAE command-line syntax. See the discussion below about the shell syntax to translate these to work outside of TAE.

The PDF help is extracted into HTML as part of the build process, and this is included in the built VICAR tree in the \$V2TOP/html/vichelp directory.

Note: PDF files come in two distinct flavors: "process" and "procedure" (distinguished by the first line in the file). You will interact mostly with process PDF's (which wrap application programs). See Section [2.5.8](#page-20-0) for a discussion of procedure PDF's. Both contain help, however.

There is also an old command-line menu system that can help find programs. To access it, start up TAE (type "vicar") and then type "menu". The menu has not been kept up to date, but it may still be useful to some.

## *2.2. Building and/or Installing VICAR*

VICAR is distributed with a collection of third-party libraries, called "externals." VICAR can be installed from pre-built VICAR and externals binaries. The VICAR source also can be built with the pre-built externals binaries.

For VICAR build and/or installation instructions, see the companion document VICAR\_build\_2.0.pdf. VICAR can be built and installed anywhere, but the rest of this document assumes /usr/local/vicar/v2.0

## *2.3. Starting up VICAR*

VICAR requires a number of environment variables to run, even from the shell. These are set up by the vicset1.csh and vicset2.csh scripts.

VICAR is designed around the csh (or tcsh) shell. The startup scripts are all for csh. If you use a different shell for VICAR, you may need to write your own setup script to hand-set a few of the variables. This is not a supported configuration, but the best bet is to just try it and see what is needed.

Before running vicset1/2 you have to tell it where the top of the VICAR tree is. This is the directory that contains "vicset1.csh". The actual name varies across distribution tars, and with git download. Obviously, insert this location in the setenv command below.

```
setenv V2TOP /usr/local/vicar/v2.0/vicar open 2.0
source $V2TOP/vicset1.csh
source $V2TOP/vicset2.csh
```
The v2.0 directory is where the source tar was unpacked and built. See VICAR build 2.0.pdf for details. Note that the csh files above are source'd rather than being executed. This is so they can set shell and environment variables which survive after the scripts are done.

Why are there two scripts? Vicset1 is the primary one, and sets up environment variables and other things that are inherited by subshells. Vicset2 sets up aliases, which are not inherited. Therefore it is recommended that you put the following in your  $\sim$ /.cshrc file:

if  $(S?V2TOP != 0)$  then

```
 source $V2TOP/vicset2.csh
```
endif

That will ensure that subshells get the full VICAR environment, if it was set in the parent (without disturbing anything if you did not set up VICAR). However, it is not *required* that you do the above; most subshells do not need the aliases set up by vicset2.

If you want to set up VICAR by default in your .cshrc then the following is recommended:

```
if (\$?V2TOP == 0) then
     setenv V2TOP /usr/local/vicar/v2.0/vos
     source $V2TOP/vicset1.csh
     source $V2TOP/vicset2.csh
else
     source $V2TOP/vicset2.csh
endif
```
#### *2.4. Simple Aliveness Test*

Before doing anything, you have to build VICAR, since it is distributed only in source form. Follow the instructions on the Building VICAR [2] document. The following will execute a small set of programs that test the basics of VICAR. While this is not even close to an exhaustive test, if these programs work then it is likely that the build generally succeeded. Lines starting with % are lines you type (without the %); the rest shows output.

This assumes you have done the VICAR setup in the previous section.

```
% $R2LIB/gen a
Beginning VICAR task GEN
GEN Version 6
GEN task completed
% $R2LIB/list a
Beginning VICAR task LIST
   BYTE samples are interpreted as BYTE data
Task:GEN User:rgd Date Time:Tue Jun 9 20:59:51 2015
Samp 1 3 5 7 9
   Line
 1 0 1 2 3 4 5 6 7 8 9
 2 1 2 3 4 5 6 7 8 9 10
```
 3 2 3 4 5 6 7 8 9 10 11 4 3 4 5 6 7 8 9 10 11 12 5 4 5 6 7 8 9 10 11 12 13 6 5 6 7 8 9 10 11 12 13 14 7 6 7 8 9 10 11 12 13 14 15 8 7 8 9 10 11 12 13 14 15 16 9 8 9 10 11 12 13 14 15 16 17 10 9 10 11 12 13 14 15 16 17 18 % \$R2LIB/copy a b Beginning VICAR task COPY COPY VERSION 12-JUL-1993 % \$R2LIB/label -list b Beginning VICAR task LABEL LABEL version 15-Nov-2010 \*\*\*\*\*\*\*\*\*\*\*\*\*\*\*\*\*\*\*\*\*\*\*\*\*\*\*\*\*\*\*\*\*\*\*\*\*\*\*\*\*\*\*\*\*\*\*\*\*\*\*\*\*\*\*\*\*\*\*\* \*\*\*\*\*\*\*\*\*\*\*\* File b \*\*\*\*\*\*\*\*\*\*\*\* 3 dimensional IMAGE file File organization is BSQ Pixels are in BYTE format from a SUN-SOLR host 1 bands 10 lines per band 10 samples per line 0 lines of binary header 0 bytes of binary prefix per line ---- Task: GEN -- User: rgd -- Tue Jun 9 20:59:51 2015 ----IVAL=0.0 SINC=1.0 LINC=1.0 BINC=1.0 MODULO=0.0 ---- Task: COPY -- User: rgd -- Tue Jun 9 21:00:06 2015 ----

\*\*\*\*\*\*\*\*\*\*\*\*\*\*\*\*\*\*\*\*\*\*\*\*\*\*\*\*\*\*\*\*\*\*\*\*\*\*\*\*\*\*\*\*\*\*\*\*\*\*\*\*\*\*\*\*\*\*\*\* % \$R2LIB/list b Beginning VICAR task LIST

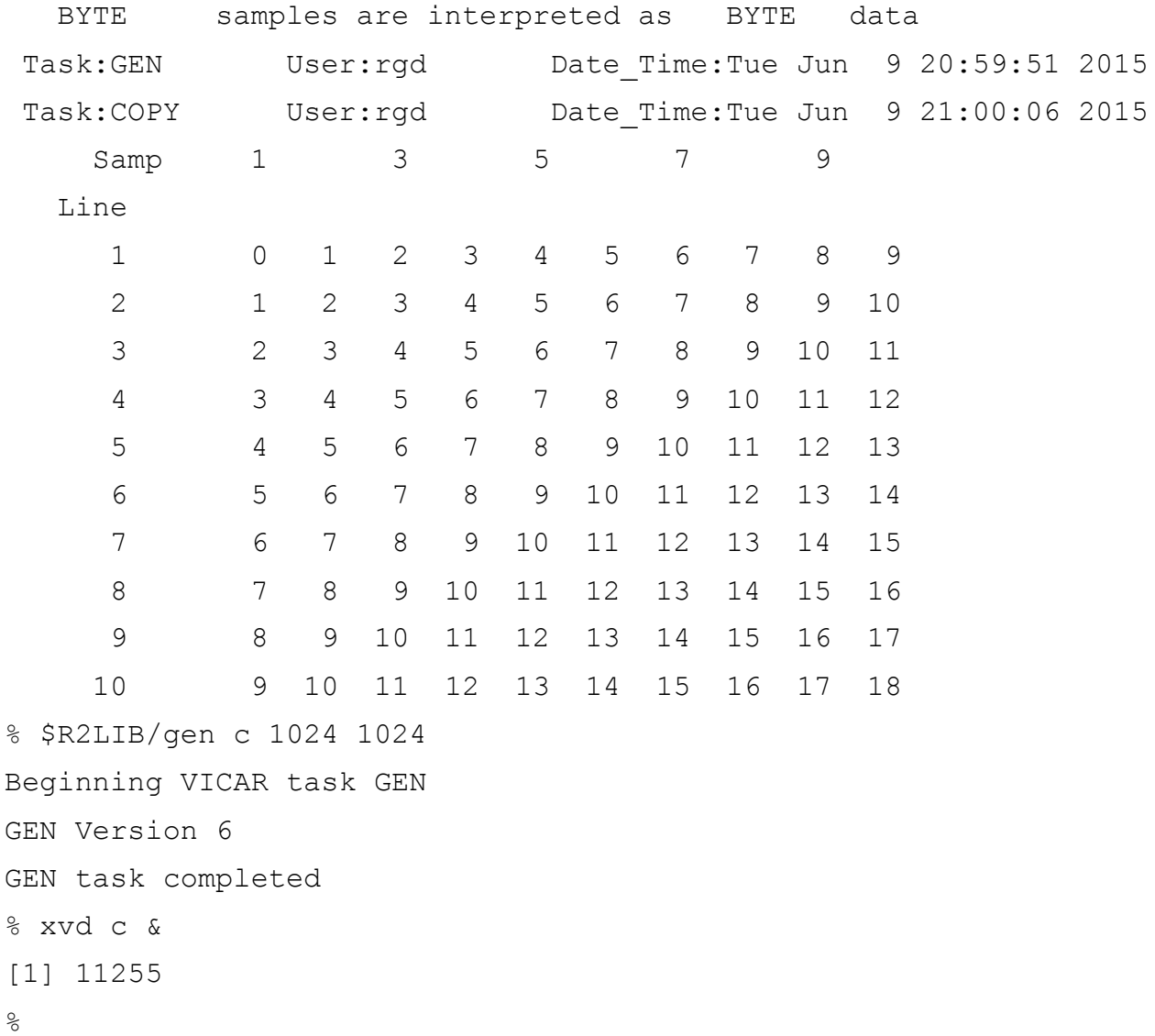

The last command fires up the xvd image display program. It should come up with a diagonal ramp pattern.

If these commands do not work, check the build log for errors, and build again if necessary. If you continue to have problems, contact us and we will try to help - we do not have troubleshooting documentation yet.

One may infer from these examples that filename extensions are not required. Indeed that is the case: VICAR programs do not expect or enforce any filename convention. Any extension can be used, or none at all. Most of the time a .vic or .VIC extension is preferred to indicate it's a VICAR

file, but sometimes .red/.grn/blu are used, or many other things. Many PDS holdings use .IMG, although this author's preference is to use .IMG for PDS-format files and .VIC for vicar.

## *2.5. Shell VICAR Syntax*

As mentioned previously, shell-VICAR allows programs to be executed directly from the Unix shell, without needing TAE. This allows any normal Unix scripting language to be used with VICAR programs. ("Procedure" PDF's using the TCL language are handled differently; see Section [2.5.8\)](#page-20-0).

This section describes how shell-VICAR syntax differs from TAE syntax. This will help translate examples in the PDF help, or the VICAR User's Guide. It also serves as a reference for how to construct command lines. All the examples in here will run if typed in order as shown; the "gen" command generates files so no inputs are needed.

## **2.5.1. Pathname**

TAE knows where to find programs automatically. Not so with the shell; you generally have to specify \$R2LIB/ (or other directory, but \$R2LIB is by far the most common) to run programs. It is certainly possible to put \$R2LIB in your \$path to remove this limitation, but we don't generally do so for fear of name collisions with the 350 VICAR applications and standard Unix utilities. It just seems safer to require the \$R2LIB.

### \$R2LIB/gen a

Almost all programs are in \$R2LIB. There are some completely unsupported programs in \$R3LIB - we do not test them or support them in *any* way. If you have other parts of the VICAR system there can be more directories, e.g. \$MARSLIB for the Mars programs or \$HWLIB for the DLR extensions to VICAR.

## **2.5.2. Subcommands**

A few programs have "subcommands". The program LABEL is the primary one you will come across, but there are others. In TAE, you put the subcommand right after the command, e.g. labellist. In the shell, you put a space before the "-". So it looks like a Unix -keyword, but it has to be the first parameter.

\$R2LIB/label -list a

## **2.5.3. Positional and key=value Parameters**

All VICAR parameters can be specified using key=value, where key is the name of the parameter in the PDF. However, it is possible, in both TAE and the shell, to omit the key= for the first few parameters. These so-called positional parameters have to be in the same order as in the PDF. As soon as you want to skip a parameter, you have to go to the key=value form. Once you start key=value, you cannot go back to positional on the same command line.

Basically, positional parameters are just a shorthand for the most commonly used parameters. The first two parameters to almost all VICAR programs are INP and OUT.

The key in key=value need not be the entire parameter name in the PDF; it can be shortened as desired, as long as the name is unique. So if a program had parameters ORANGE and OFORM, these could be shortened to OR and OF if desired. Any truncated version of ORANGE could be used, as long as it doesn't become ambiguous with respect to other parameters defined for the program. An actual example is the program F2, which takes several parameters, including FORMAT and FUNCTION. It is common to find scripts using F2 that identify the FUNCTION parameter as just FUN.

```
$R2LIB/gen b 50 50
$R2LIB/copy b c sl=10 nl=20
$R2LIB/copy inp=b out=c sl=10 nl=20
```
Note that it is legal to have spaces on either side of the "=" if desired. This is very useful when dealing with very long filenames; you can say e.g. "inp= NL<tab>" and hit tab and let the shell's filename completion fill in the value for you. Without the space, it would look for a file starting with "inp=NL" which is not what you want; with the space it looks for files starting with "NL" which is what you want.

### **2.5.4. Keywords**

Many programs have "keywords" (not to be confused with the parameter name in key=value). These keywords are parameters with a defined set of valid strings, generally used as flags. These parameters can be specified by key=value but they can also be specified by "-value", like Unix keywords. In TAE, keywords are indicated by an apostrophe before the name: 'value . You will see this a lot in examples, convert them to -value . Keyword names can also abbreviated as long as they remain unique.

\$R2LIB/label -list b -dump \$R2LIB/gen d 10 10 -real ival=-1 linc=1 sinc=0 \$R2LIB/list d -zero

#### **2.5.5. Multivalued Parameters**

Many VICAR parameters accept more than one value. In TAE, these multivalued parameters are enclosed in parentheses, e.g. irange=(-1,10) . In shell-VICAR, that's what the parser ultimately wants to see. However, parentheses have special meaning to the shell, therefore they must be quoted. This is most often done with backslashes, e.g. irange= $\(-1 10)$ , but can also be done with quotes: irange="(-1,10)". Note that values can be separated by either spaces or commas, and spaces are allowed around the parentheses.

```
$R2LIB/cform d e image=\( -1 10) orange=\( 0 255) -byte$R2LIB/gen a.red 1024 1024
$R2LIB/gen a.grn 1024 1024 linc=-1
$R2LIB/gen a.blu 1024 1024 sinc=-1 ival=128
$R2LIB/viccub \( a.red a.grn a.blu \) a.color
```
### **2.5.6. Strings and Quoting**

String parameters can be very tricky due to shell quoting rules. If there are no special characters in the string, then it can be treated like a number with no special handling. But if it contains special characters or spaces, it can get tough.

The shell-vicar parser needs to see double quotes around strings containing spaces or special characters. That means the double quotes themselves have to be quoted. This is often done by putting the entire thing in single quotes outside the double quotes. It can also be done by escaping the double quotes. If the value itself has to have quotes (as is often the case with label -add) it can get really messy (see the last example below, which pops out of shell quoting in order to have a backslash-quoted single quote be part of the string itself... whew!)

```
$R2LIB/f2 e f func='"in1*2"'
$R2LIB/label -add f g item='"key=value test=1.5"'
$R2LIB/label -add g h item='"key='\''space value'\'' test=1.5"'
```
Note that if you see the message:

[TAE-POSERR] Positional values may not follow values specified by name.

it often means the quotes were messed up somehow.

The trick with quoting is to think about what the shell-vicar parser itself needs to see, and then back up to what needs to be specified on the shell to get there.

#### **2.5.7. Output Parameters**

A few programs have output parameters. For example, getlab will return the value of a label item, which can be used by the script. Output parameters are written to a file specified by V2PARAM\_FILE (by default a file in /tmp named with the process ID to avoid collisions). This file can then be accessed via the v2param program.

```
$R2LIB/label -list h
$R2LIB/getlab h test -real
v2param itm_name
1.5
set x = \sqrt{v^2 \cdot v^2}$R2LIB/getlab h key -string
v2param itm_name
space value
$R2LIB/getlab h key -string -inst itm_inst=1 itm_task=label
v2param itm_name
```
value setenv NAME `v2param itm name`

The shell variable x or environment variable NAME can then be used elsewhere in the script.

Note that when using v2param, the keyword you specify is the name of the parameter with type "name" in the PDF. So in the case of getlab, you always use v2param with itm\_name; the actual parameter name you're getting is in the call to getlab.

\$R2LIB/gen i 10 10 \$R2LIB/maxmin i more `v2param -file` setenv MAX `v2param MAXIVAL`

#### **2.5.8. TCL Procedures**

<span id="page-20-0"></span>PDF files come in two distinct flavors: "process" and "procedure" (distinguished by the first line in the file). The "process" PDF is used for application programs written in Fortran, C, or C++, and is the form we discuss mostly in this guide. The "procedure" PDF is a script, which calls other VICAR programs or scripts. The scripting language, called TCL (TAE Command Language) is defined by TAE and includes if/else, variables, and other usual scripting language features. Procedure PDF's are still in use (AFIDS uses them extensively), although they have been supplanted by standard scripting languages (shell, perl, python, etc) in most situations. The distinction is important in that VICAR procedures are more difficult to use from the shell; the user must invoke them using the "taetm" utility:

taetm -s "vicar command line"

Note that this is a TAE command line using TAE syntax rules, not shell-VICAR syntax rules. Also important is that the entire command line must look like one "word" to the shell, thus the quotes.

## *2.6. Xvd Image Display*

The "xvd" program is a high-performance display program for VICAR and PDS 3 images. It is written in C++ using X-windows and Motif. To use it, you will need an X-windows server automatic for Linux but you have to obtain one for the Mac (at <http://xquartz.macosforge.org/landing/> ).

Running xvd is simple, as its location is put in \$PATH for you by vicset1.

xvd &

This will bring up a file selection window, allowing you to select a file to view.

More commonly, a filename can be given on the command line. This can be a single-band or multiband (color) file. Alternatively, three files can be given, if the bands are separate:

xvd x.vic & xvd x.red x.grn x.blu &

The trailing & puts the program in the background, freeing the shell window for other tasks.

There are several options that can be provided to xvd (before the filename):

-min x : Sets the minimum data range for a non-byte image

-max y : Sets the maximum data range for a non-byte image

-fullscreen : sends xvd into full-screen mode. Right-click brings up a menu, allowing you to get out of this mode.

-fit : Does a zoom to fit, making the image fit the window size

-width w : Sets the initial width of the window

-height h : Sets the initial height of the window

-x x : Sets the X position of the window

-y y : Sets the Y position of the window

-xrm resource : Sets an arbitrary Xrm resource string (see the XVd.xres resource file in \$GUILIB for examples)

-help : prints these options to the terminal

Of these, -min and -max are very commonly used, -fit is occasionally used, and the others are rarely used.

The xvd program is pretty self-explanatory and easy to use, so it is not described in detail here, beyond a few small items of note:

- Non-byte data is converted to byte for display using the data range. This is normally the minimum and maximum values in the image, but can be set with the File/Data Range menu or the -min/-max command line options. Stretches are applied *after* the conversion to byte.
- The magnifying glass and cursor stretch options initiate modes that are non-intuitive to get out of. Simply right-click (often command-click on a mac, depending on your Xwindows setup) to bring up a pop-up menu that allows you to turn these off.
- If stretch does not seem to work, go to Edit/Preferences and switch to S/W Lookup Table. Some X-windows servers incorrectly advertise the capability to do a hardware stretch, which xvd pays attention to.
- Save As works in a somewhat non-intuitive way; rather than saving xvd's output, it actually calls VICAR programs to manipulate the data in the same way that xvd did.

This generally works but can fail with certain types of files (notably, PDS 3 files that are not also VICAR files).

 The Help system and Print options likely will not work, as they are based on firstgeneration web browsers.

The xvd program supercedes the older VIDS image display system, which is based on the Virtual Raster Display Interface (VRDI). Both of these are still included in the VICAR delivery, but their use is not recommended.

## *2.7. File Format Conversion (Transcoder)*

The Transcoder is a powerful Java program that does conversion amongst many common file formats, and can preserve metadata. It is based on the Java Image I/O package, with additional plugins courtesy of VICAR for VICAR, PDS 3, ISIS 2, and FITS images. It also has the beginnings of PDS 4 support.

The transcoder is invoked using the rather awkward command:

```
java jpl.mipl.io.jConvertIIO
```
For most active missions we write wrapper scripts around this for common operations, but these scripts are not currently included with the delivery. An example of such a script, to convert vicar (or really, anything) to PNG, follows:

```
#!/bin/csh
#
# Simple script to convert vicar -> png.
#
set base = $1:r}java -Xmx3072m jpl.mipl.io.jConvertIIO inp=$1 out=${base}.png 
format=png 2rgb=true oform=byte ri=true
```
Running it with no options prints a (long) help list. Describing every option is beyond the scope of this quick guide, but a few of the most important are described here.

The three most important are inp=, out=, and format=. Using these you can convert any known image format to any other, *without* preserving metadata. For example:

```
java jpl.mipl.io.jConvertIIO inp=file.vic out=file.png format=png
```
For a list of known formats, run it with "plugins" as the (only) argument. The list is quite extensive!

The 2rgb=true argument will convert a single-band input file to color for those formats that are naturally color (such as jpeg).

Metadata-preserving transformations are controlled by an XSL stylesheet, that says how to convert the metadata between formats. How to write one is beyond the scope of this document, but several are provided in \$V2TOP/java/jpl/mipl/io/xsl/ . The most important of these are VicarToPDSmer\*.xsl, VicarToPDSmsl\_\*.xsl, and VicarToPDSphx.xsl. These convert from VICAR to PDS (3) format and are how we create the dual-labeled products for Mars surface operations and archive. Use the highest numbered one available.

For example, here is a script that will create the MSL dual-labeled files, along with a PDS 3 detached label (in the second call):

```
#!/bin/csh
#
# Simple script to transcode (vicar -> pds/odl) an image.
#
set base = $1:r}java -Xmx1024m jpl.mipl.io.jConvertIIO inp=$1 out=${base}.IMG 
xml=false format=pds embed_vicar_label=true ri=true 
xsl=$V2TOP/java/jpl/mipl/io/xsl/VicarToPDSmsl_Blob_ODL12.xsl
pds_label_type=ODL3
java -Xmx1024m jpl.mipl.io.jConvertIIO inp=${base}.IMG 
out=${base}.LBL format=pds pds_detached_only=true ri=true 
xsl=$V2TOP/java/jpl/mipl/io/xsl/PDSToPDSmsl_Blob_ODL2PDS_10.xsl
pds_label_type=PDS3
```
## *2.8. Most Important General VICAR Programs*

This section briefly describes some of the most important, commonly used, general VICAR programs. The classification as important is entirely the opinion of the author. It is not meant to imply that the other programs are not important! These are simply the programs that get used over and over in scripts and interactive processing.

See the program help for details; this section just points out the programs with a few examples.

#### **2.8.1. F2**

The F2 program does general math on an image, and is one of the most powerful generic VICAR programs. The function can be specified with either Fortran or C like syntax; the author generally uses the Fortran syntax. Some examples are below.

Subtract two images with a bias:

 $$R2LIB/f2 \ (a b) c func='="in1-in2+128"$ 

Subtract off the line number, but only where the value is non-0, and only on band 1. For Mars surface images, this converts a disparity image into a delta-disparity image.

 $$R2LIB/f2$  a b func='"(in1-line)\*(in1.ne.0)"' nb=1 sb=1

Blank out a 100-pixel radius circle centered at 512,512:

 $$R2LIB/f2 a b func="min1*(sqrt(line-512)*2+(sample-512))$  $512$ ) \*\*2).gt.100)"'

#### **2.8.2. LABEL**

Does label manipulation on an image. One of the few programs with subcommands. The -list subcommand is one of the most commonly used programs; it prints the label. The -add and replace subcommands allow modification of the label.

#### **2.8.3. CFORM**

Converts data types. Very useful for converting halfword (16-bit integer) to byte in preparation for transcoding to a byte format such as jpeg or png. For example this convers a halfword image with a data range of 0-4095 to byte:

\$R2LIB/cform a.vic a.vicb irange=\(0 4095\) orange=\(0 255\) -byte

### **2.8.4. DIFPIC**

Computes a difference image for two input images. While F2 could be used to compute a difference image, DIFPIC also prints statistics about the differences. Even more statistics are printed if an output file is supplied.

### **2.8.5. VICCUB**

VICCUB is a very simple program that takes 3 inputs and creates a single 3-band output. This is commonly used to create color images out of separate bands, or anaglyphs out of stereo images (using  $\left(\text{left right right}\right)$  as input creates an anaglyph).

#### **2.8.6. STRETCH**

Does contrast enhancement (stretch) on an image. There are many different modes and options, including histogram-based stretches.

## **2.8.7. GEN**

Generates VICAR files from scratch. Not much use in actual processing but (as can be seen from this document) very handy in test scripts and example code.

## **2.8.8. SIZE**

This program resizes images, with or without interpolation.

## **2.8.9. FLOT**

90 and 180 degree rotations and reflections of images.

## **2.8.10. HIST**

Computes and prints histograms and other statistics.

#### **2.8.11. MAXMIN**

Computes the maximum and minimum pixel values in an image, and where they are. Notably, the values can be output for use in scripts (for example, setting a data range with cform).

\$R2LIB/maxmin a setenv MIN `v2param MINIVAL` setenv MAX `v2param MAXIVAL`

#### **2.8.12. GETLAB**

Extracts label items from an image, returning them so they can be used in scripts. See example under "Output Parameters", above.

### *2.9. Image Based Information System (IBIS)*

In 1975 Fred Billingsley and Nevin Bryant proposed that image processing technology could be used for registration and processing of multiple data planes over a geographic area. They created a comprehensive geographic information system, called IBIS, that allowed the integration of image data with tables of disparate geographic information. Their original system allowed for tables, graphics and images, but today IBIS only refers to the data table portion. These tabular data resemble a spreadsheet. IBIS files have VICAR labels and are described internally as FORMAT='BYTE' TYPE='TABULAR'

IBIS works on rows and columns of data. Usually (but not always) columns of data have the same units (size, distance, velocity, geographic coordinates, etc) while rows of data refer to each element in the data set. So by setting up the relationships properly one can reference each cell to match some pixel, or set of pixels, in a corresponding image. By this, one can overlay important geographic inventory data on the image.

IBIS data can be floating point (single or double precision), integer or ASCII text. Internal descriptors are used to keep track of this. Tables can arbitrarily large (millions of columns by millions of rows). Tables are allowed to have descriptive text headers.

IBIS allows the user to perform just about any mathematical operation on a column or row or any string operation if the data is text. Normally, these operations move data from one or more columns (or rows) to a new column (or row). IBIS tables can be expanded pretty arbitrarily to accommodate new data as development proceeds. It is also possible to extract data from one tabular data set and put it in a new tabular file or to merge it into an existing tabular file (with some limitations). Programs ACOPIN and VQUIC can transform any ASCII text file (with defined separators) into an IBIS Table. Through proper relationships, one can manipulate one or more columns (or rows) to create an output image file. Correspondingly, image data can also be transformed into an IBIS table.

Programs which support IBIS are listed in Section [5.2](#page-42-0) below.

## **3. Getting Started with Development**

VICAR is very much an environment in which to write image processing programs. Anything more than a cursory treatment is well beyond the scope of this document. The best suggestion is to look at other programs (generally, the newer the better) and follow their lead - program by example. Especially for the image I/O and parameter processing patterns.

In addition to the Run-Time Library (see the RTL Reference Manual [3]), which contains the core infrastructure for VICAR, there are a whole host of application-level subroutines in p2/sub (with a few in p1/sub). These are generally self-documenting, with help files included in the .com file package, or otherwise described by source-code comments.

If you make changes to VICAR, add capabilities, fix bugs, etc, we would like to hear about them! If possible, contribute the changes back to us and we will do our best to incorporate them in the next version of VICAR.

## *3.1. Building a Program*

Building programs is described in the Building and Delivering VICAR Applications [4] document. Only the briefest outline is here.

VICAR programs are packed into .com files. These are basically tar files, but in text format. They are simply a way to package related files together into one unit. The .com extension is a heritage from VMS, when they could be self-executed in order to extract their contents (and this boilerplate VMS code is still in the .com files!). However, now the vpack/vunpack programs are used to extract or build a .com file.

Building a VICAR program is controlled by the imake file. This is a description of *what* to build, in the form of C preprocessor macro definitions. It does not say *how* to build it; that is the province of the vimake program. During the port from VMS to Unix, this scheme allowed the same build description to be used on both operating systems. The system still proves useful, as different platforms still need different compile options and commands.

This sequence will build a program (in this case gen) in the local directory:

```
cp $V2TOP/p2/prog/gen.com .
vunpack gen.com
vimake gen
make -f gen.make
```
## *3.2. Java*

There is a fair amount of Java code included with this delivery. There are build scripts in \$V2TOP/util/java\* but in general, javac will just work for development of Java code. Or use an IDE.

The primary Java packages are:

io : Contains the transcoder and the image I/O plugins

jade : Contains JadeDisplay, which is the core display widget for Marsviewer. Also contains JADIS, a system for displaying Swing user interface components in stereo. Both packages have been delivered to Open Source previously; the pages below on the Open Channel Foundation contain useful documentation (which we have not yet brought back in to the Open Source delivery). Note that you need not obtain the code from OpenChannel as it is included here.

<http://openchannelfoundation.org/projects/JadeDisplay>

<http://openchannelfoundation.org/projects/JADIS>

mars : Contains classes to manage 3-dimensional vectors, and quaternions.

spice : Contains a Java Native Interface (JNI) wrapper around part of the NAIF/SPICE toolkit.

## **4. Use Cases - Doing Something with VICAR**

### *4.1. Landsat Mosaic*

Note that this example is not functional in the Solaris and MacOS platforms -- it should be in the next release.

Landsat data is available in GeoTIFF format from the Global Land Cover Facility at University of Maryland for all 7 satellites at http://glcfapp.glcf.umd.edu:8080/esdi/

The Landsat-7 panchromatic (band 8) images are provided as unsigned byte pixels. The script lsatmos.pdf below mosaics two band 8 images using the program featherv, which requires as input an IBIS table holding merely the names of the input files, where those files have GeoTIFF labels. Featherv also needs to know the starting line and sample of the output mosaic in the coordinate system of the first input image. The majority of this script is used to calculate that starting line and sample:

```
procedure
local topfile string
local botfile string
local minsl int
local minss int
local maxnl int
local maxns int
local curnl int
local curns int
local fcurol real
local fcuros real
local curol int
local curos int
local tval int
local nl int
local ns int
body
let topfile = "L72042035_03520000321_B80"
let botfile = "L72042036_03620000321_B80"
! convert GeoTIFF to VICAR
vtiff3o-to &"topfile".TIF &"topfile".vic
vtiff3o-to &"botfile".TIF &"botfile".vic
! get image height (nl) and width (ns) for each
lab2tcl &"topfile".vic v1=maxnl v2=maxns keyword=(nl,ns) 'system
lab2tcl &"botfile".vic v1=curnl v2=curns keyword=(nl,ns) 'system
```

```
! calculate offset between top and bottom
ibis-gen offset nc=8 nr=1 deffmt=DOUB
mf3 offset func="c1=0$c2=0"
pixmap (offset,&"botfile".vic) mapcols=(3,4) pixcols=(1,2) 'pixtomap
pixmap (offset,&"topfile".vic) mapcols=(3,4) pixcols=(5,6) 'maptopix
mf3 offset func="c7=c5+1$c8=c6+1"
ibis2tcl offset v1=fcurol v2=fcuros vartype=(-1,-1) ibisloc=(1,7,1,8)! nudge offset line and sample
if (fcurol>0.0) let fcurol = fcurol+0.5if (fcurol<0.0) let fcurol = fcurol-0.5
if (fcuros>0.0) let fcuros = fcuros+0.5
if (fcuros<0.0) let fcuros = fcuros-0.5
let \quad curl = $fix(fcurol)let curos = $fix(fcuros)! calculate nl, ns
let mins1 = 1let minss = 1if (curol<minsl) let minsl = curol
if (curos<minss) let minss = curos
let tval = curol+curl-1if (tval>maxnl) let maxnl = tval
let tval = curos+curns-1if (tval>maxns) let maxns = tval
let n1 = maxn1-mins1+1let ns = maxns-minss+1
! create ibis file mosfile for featherv
ibis-gen mosrec1 nr=1 nc=6 
format=("A99","FULL","FULL","FULL","FULL","DOUB") +
   data=(0,0,0,0,1.0) datacols=(2,3,4,5,6) +
    string=(&"topfile".vic) strcols=(1)
ibis-gen mosrec2 nr=2 nc=6 
format=("A99","FULL","FULL","FULL","FULL","DOUB") +
   data=(0,0,0,0,1.0) datacols=(2,3,4,5,6) +
    string=(&"botfile".vic) strcols=(1)
ibis-cat (mosrec1,mosrec2) mosfile
! create the mosaic
featherv +
 inp=(&"topfile".vic,&"botfile".vic,mosfile,&"topfile".vic) +
out=lsat.vic sl=&minsl ss=&minss nl=&nl ns=&ns +
 dfeather=700 moorefac=3 'factor 'progress 'noramp 'geotiff
```
end-proc

The mosaic lsat.vic, viewed in xvd, looks like this:

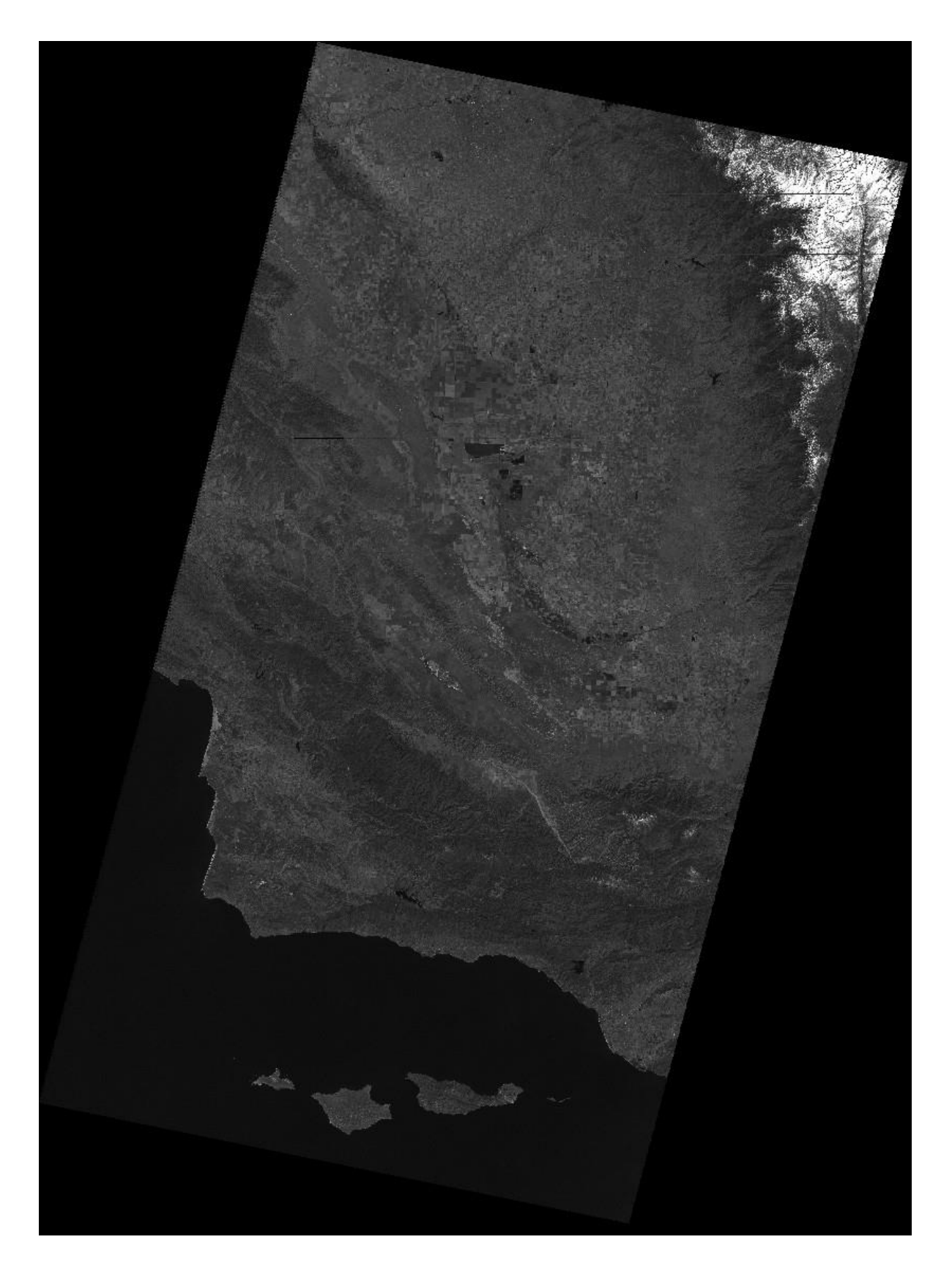

## *4.2. SRTM Mosaic*

Note that this example is not functional in the Solaris and MacOS platforms -- it should be in the next release.

SRTM data is available as 1x1 degree images from the USGS at http://earthexplorer.usgs.gov/

The images are provided as 3601x3601 signed 16-bit headerless binary files. In this example, a 4x5 degree area (33N to 38N, -121W to -117W) is mosaicked. First, the images must be converted to VICAR format. A parameterized TAE script (srtmlabel.pdf) is used to add VICAR labels to the headerless image files:

```
procedure
PARM inp TYPE=STRING COUNT=1
PARM out TYPE=STRING COUNT=1
PARM wlon TYPE=INT COUNT=1
PARM slat TYPE=INT COUNT=1
local wlonp1 int
local slatp1 int
body
let wlonp1 = wlon+1let slatp1 = slat+1label-create &inp &out 3601 3601 'half
gtgen inp=&out 'tiecnvrt 'rectfit +
    geotiff=("ModelTiePointTag=(0,0,0,&wlon,&slatp1,0.0)", +
           "ModelTiePointTag=(3600,0,0,&wlonp1,&slatp1,0.0)", +
          "ModelTiePointTag=(0,3600,0,6wlon,6slat,0.0)", +
           "GTModelTypeGeoKey=2(ModelTypeGeographic)", +
           "GTRasterTypeGeoKey=2(RasterPixelIsPoint)", +
           "GeogEllipsoidGeoKey=7030(Ellipse_WGS84)")
```
end-proc

Then a second script (srtmlabelall.pdf) is used to call srtmlabel.pdf on each of the 20 headerless files:

```
procedure
body
srtmlabel n33 w118 1arc v2.bil n33 w118 1arc v2.vic -118 33
srtmlabel n33 w119 1arc v2.bil n33 w119 1arc v2.vic -119 33
srtmlabel n33 w120 1arc v2.bil n33 w120 1arc v2.vic -120 33
```

```
srtmlabel n33 w121 larc v2.bil n33 w121 larc v2.vic -121 33
srtmlabel n34 w118 1arc v2.bil n34 w118 1arc v2.vic -118 34
srtmlabel n34 w119 1arc v2.bil n34 w119 1arc v2.vic -119 34
srtmlabel n34 w120 1arc v2.bil n34 w120 1arc v2.vic -120 34
srtmlabel n34 w121 1arc v2.bil n34 w121 1arc v2.vic -121 34
srtmlabel n35 w118 1arc v2.bil n35 w118 1arc v2.vic -118 35
srtmlabel n35 w119 1arc v2.bil n35 w119 1arc v2.vic -119 35
srtmlabel n35 w120 1arc v2.bil n35 w120 1arc v2.vic -120 35
srtmlabel n35 w121 1arc v2.bil n35 w121 1arc v2.vic -121 35
srtmlabel n36 w118 1arc v2.bil n36 w118 1arc v2.vic -118 36
srtmlabel n36 w119 1arc v2.bil n36 w119 1arc v2.vic -119 36
srtmlabel n36 w120 1arc v2.bil n36 w120 1arc v2.vic -120 36
srtmlabel n36 w121 1arc v2.bil n36 w121 1arc v2.vic -121 36
srtmlabel n37 w118 1arc v2.bil n37 w118 1arc v2.vic -118 37
srtmlabel n37 w119 1arc v2.bil n37 w119 1arc v2.vic -119 37
srtmlabel n37_w120_1arc_v2.bil n37_w120_1arc_v2.vic -120 37
srtmlabel n37 w121 1arc v2.bil n37 w121 1arc v2.vic -121 37
```
end-proc

Running srtmlabelall.pdf creates the 20 GeoTIFF labeled VICAR image files (\*.vic). These are mosaicked together using a third script (srtmmos.pdf). It uses gtappend to mosaic five images at a time into four vertical columns. Then it uses gtmss to mosaic the four columns into a single image "srtm.vic":

```
procedure
body
gtappend inp=(n37_w121_1arc_v2.vic, +
              n36 w121 1arc v2.vic, +
              n35 w121 1arc v2.vic, +
              n34 w121 larc v2.vic, +
              n33 w121 larc v2.vic) out=w121.vic 'overlap1
gtappend inp=(n37_w120_1arc_v2.vic, +
               n36_w120_1arc_v2.vic, + 
               n35_w120_1arc_v2.vic, +
              n34 w120 larc v2.vic, +
              n33 w120 larc v2.vic) out=w120.vic 'overlap1
gtappend inp=(n37_w119_1arc_v2.vic, +
              n36 w119 1arc v2.vic, +
              n35 w119 1arc v2.vic, +
              n34 w119 larc v2.vic, +
              n33 w119 larc v2.vic) out=w119.vic 'overlap1
```

```
gtappend inp=(n37_w118_1arc_v2.vic, +
                   n36 w118<sup>-</sup>1arc<sup>-</sup>v2.vic, +
                   n35<sup>-</sup>w118<sup>-1</sup>arc<sup>-</sup>v2.vic, +
                   n34 w118 larc v2.vic, +
                    n33_w118_1arc_v2.vic) out=w118.vic 'overlap1
```
gtmss inp=(w121.vic,w120.vic,w119.vic,w118.vic) out=srtm.vic 'overlap1

end-proc

When the 3601x3601 images are mosaicked, they overlap by one pixel. The resulting mosaic is a single-band half-word image with 18001 lines, and 14401 samples per line. Viewing it with xvd and using a Gaussian stretch yields:

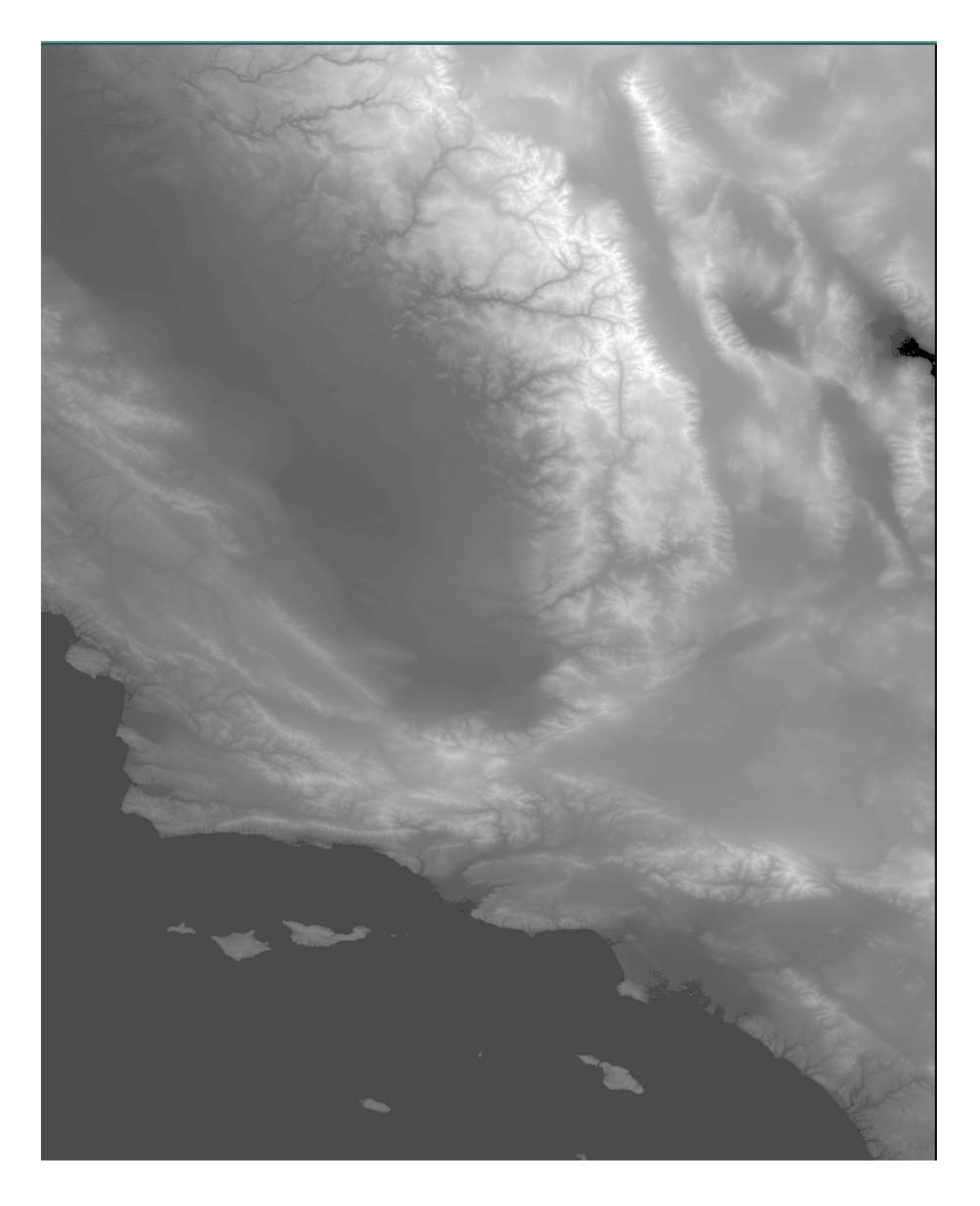

## *4.3. Neptune's Satellite Proteus (1989N1)*

We are enhancing the faint signal (and noise) above the background, then smoothing out that noise at the expense of spatial resolution followed by suppression of some smoothing artifacts.

This processing requires three input images:

• C1138920 RAW.IMG available at

[http://pds](https://webmail.jpl.nasa.gov/owa/redir.aspx?C=1XwhtIvQ0UiaYs4m1oeEjlmk-361BNMIYJPbl0OcPfYgsrayTz2xKfpZjjFJBciV9pg4PTXutoU.&URL=http%3a%2f%2fpds-rings.seti.org%2fvolumes%2fVGISS_8xxx%2fVGISS_8207%2fDATA%2fC11389XX%2fC1138920_RAW.IMG)[rings.seti.org/volumes/VGISS\\_8xxx/VGISS\\_8207/DATA/C11389XX/C1138920\\_RAW.IMG](https://webmail.jpl.nasa.gov/owa/redir.aspx?C=1XwhtIvQ0UiaYs4m1oeEjlmk-361BNMIYJPbl0OcPfYgsrayTz2xKfpZjjFJBciV9pg4PTXutoU.&URL=http%3a%2f%2fpds-rings.seti.org%2fvolumes%2fVGISS_8xxx%2fVGISS_8207%2fDATA%2fC11389XX%2fC1138920_RAW.IMG)

• C1138920 RESLOC.DAT available at

[http://pds-](https://webmail.jpl.nasa.gov/owa/redir.aspx?C=1XwhtIvQ0UiaYs4m1oeEjlmk-361BNMIYJPbl0OcPfYgsrayTz2xKfpZjjFJBciV9pg4PTXutoU.&URL=http%3a%2f%2fpds-rings.seti.org%2fvolumes%2fVGISS_8xxx%2fVGISS_8207%2fDATA%2fC11389XX%2fC1138920_RESLOC.DAT)

[rings.seti.org/volumes/VGISS\\_8xxx/VGISS\\_8207/DATA/C11389XX/C1138920\\_RESLOC.DAT](https://webmail.jpl.nasa.gov/owa/redir.aspx?C=1XwhtIvQ0UiaYs4m1oeEjlmk-361BNMIYJPbl0OcPfYgsrayTz2xKfpZjjFJBciV9pg4PTXutoU.&URL=http%3a%2f%2fpds-rings.seti.org%2fvolumes%2fVGISS_8xxx%2fVGISS_8207%2fDATA%2fC11389XX%2fC1138920_RESLOC.DAT)

C1241506\_CLEANED.IMG available at

[http://pds](http://pds-rings.seti.org/volumes/VGISS_8xxx/VGISS_8210/DATA/C12415XX/C1241506_CLEANED.IMG)[rings.seti.org/volumes/VGISS\\_8xxx/VGISS\\_8210/DATA/C12415XX/C1241506\\_CLEANED.IMG](http://pds-rings.seti.org/volumes/VGISS_8xxx/VGISS_8210/DATA/C12415XX/C1241506_CLEANED.IMG)

The script performs this in five steps.

```
procedure
body
! Smooth over reseau marks (fiducial marks)
RESSAR77 (C1138920 RAW.IMG, C1138920 RESLOC.DAT) r
! Subtract camera dark image and crop
F2 (r,C1241506_CLEANED.IMG) nrsub (351,151,400,400) FUNC=IN1-IN2+8
! Stretch the remaining 4 DN
STRETCH nrsub nrstr LINE=(10,13)
! Low-pass filter to reduce noise
BOXFLT2 nrstr nrflt 'LOW NLW=7 NSW=7
! Filter to suppress some artifacts
FILTER nrflt nrfinal NLW=3 NSW=3 WEIGHTS=(1,1,1,4)
end-proc
```
Following are the initial, intermediate, and final products:

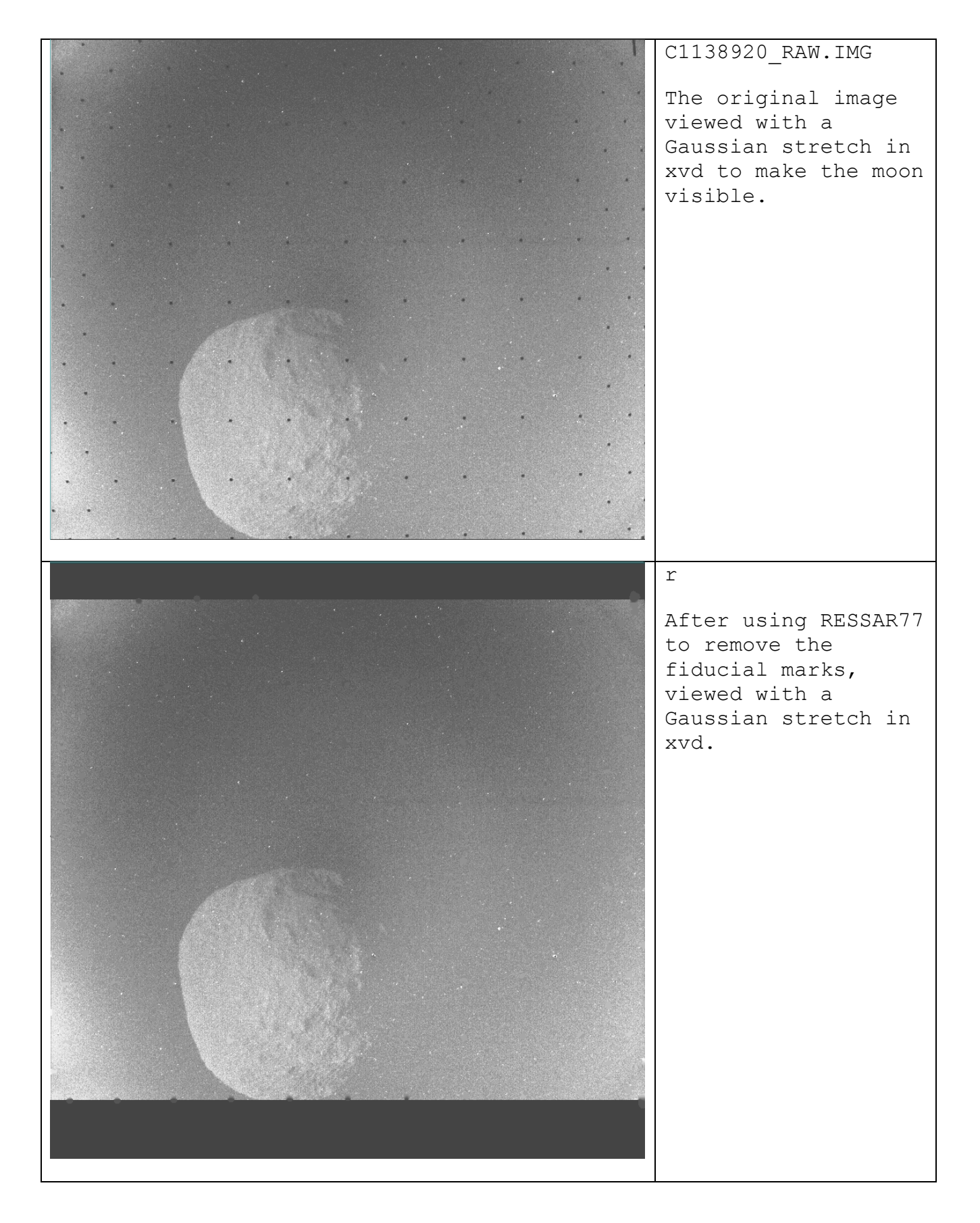

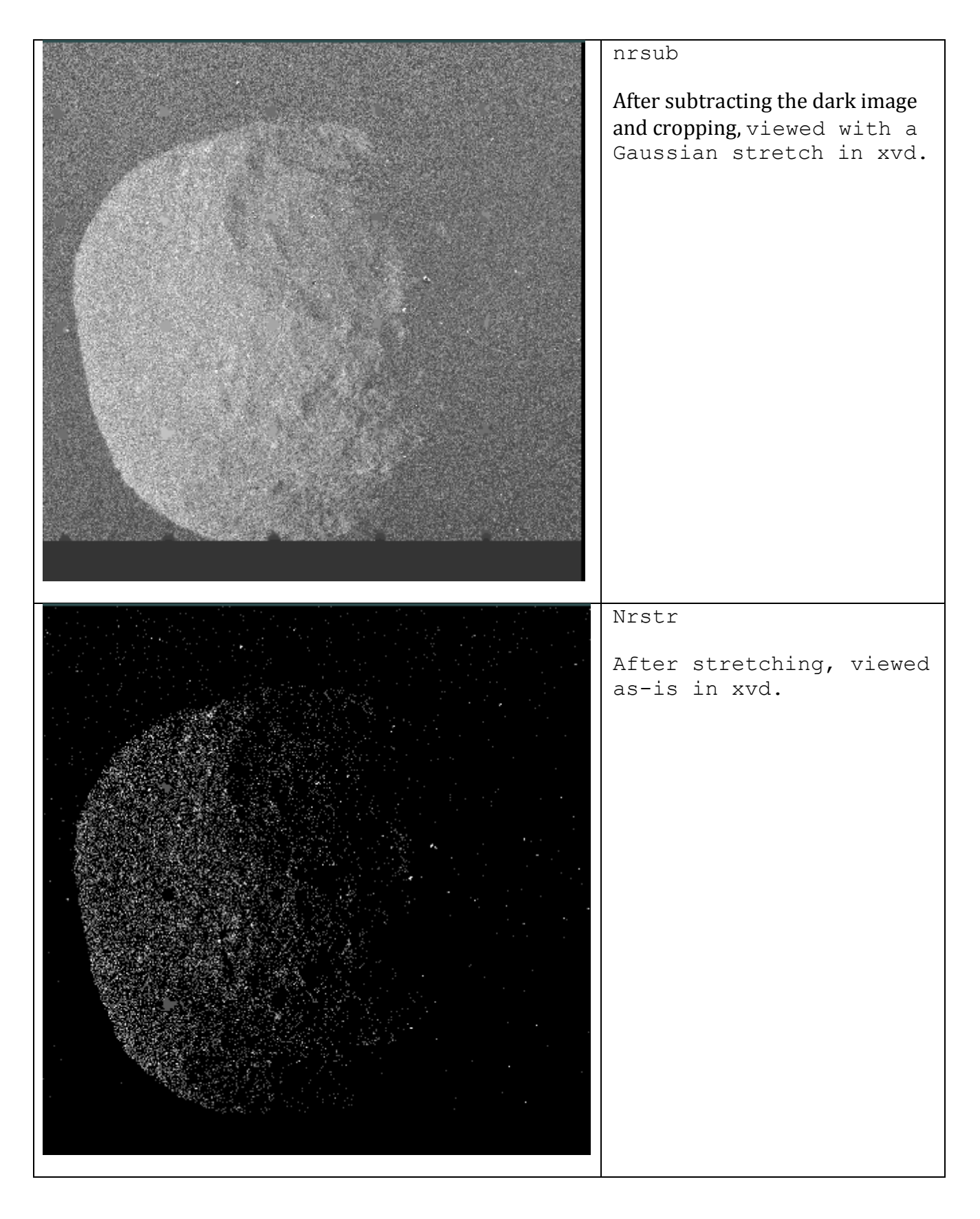

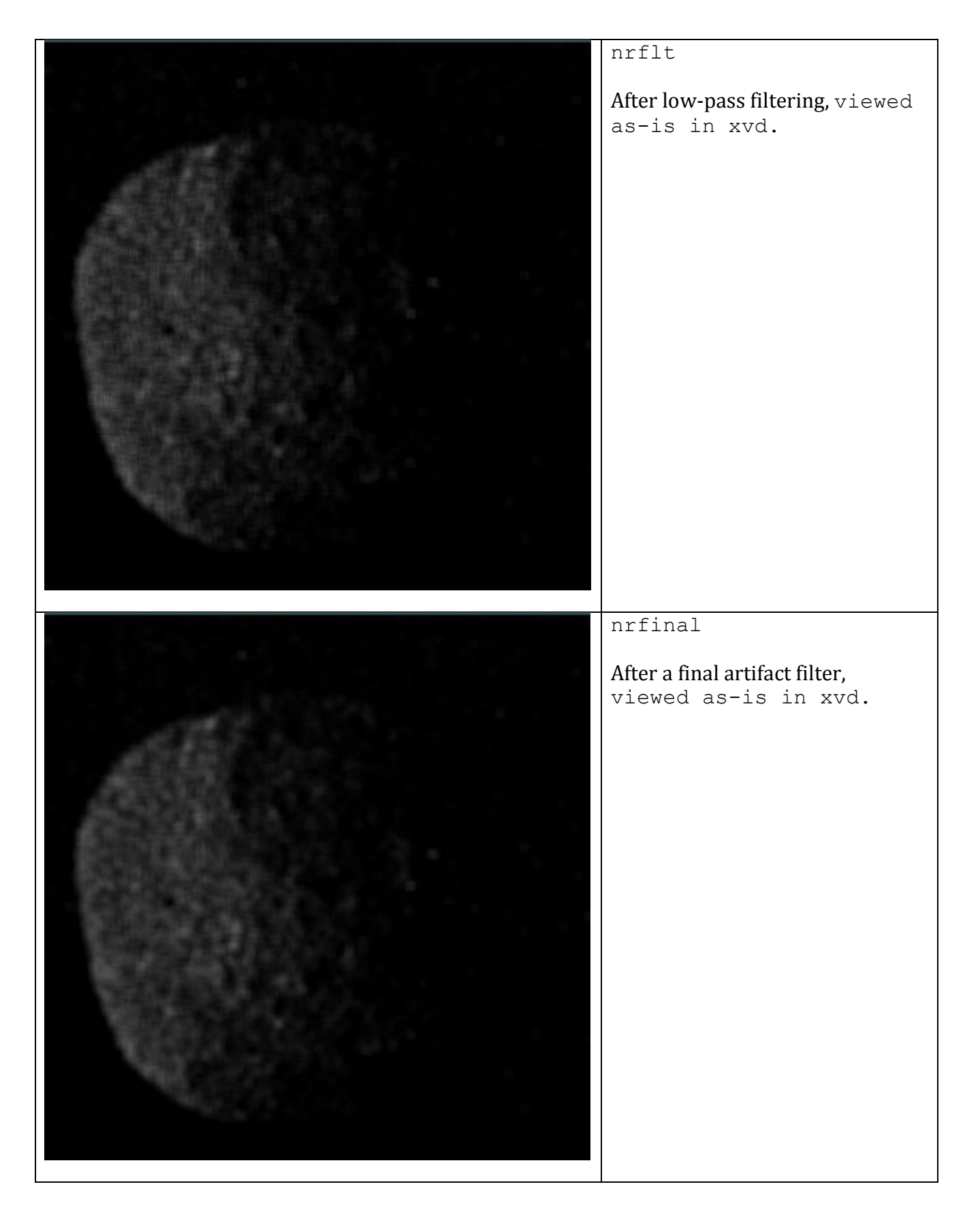

## <span id="page-40-0"></span>**5. List of Programs**

This is a list of the general application programs contained in the P2 library for version 2.0 of the VICAR Open Source release.

General application programs operate on any VICAR image, subject to various restrictions. Most of these programs are restricted to 8-bit and/or 16-bit data while a few handle the full range of data types (32-bit integer, single and double precision floating point, complex). Most of the programs are restricted to monochrome (single band) images while a few operate on multispectral data.

Each program is listed only once under one of the functional areas below. Functions which deal primarily with monochrome images appear first, followed by functions for multispectral images and functions for graphical and tabular data.

#### *5.1. Categories*

#### **5.1.1. Utilities**

VICAR help VICAR utilities VICAR procedure generation Manipulating ASCII files Data conversion

#### **5.1.2. Displaying Images, Text, and Graphics**

Displaying images Pixel listings and plots Label processing & display Text and graphics overlays

#### **5.1.3. Generic Tools**

Generating synthetic images Image statistics Mathematical and logical operations Constrast enhancement Color reconstruction Digital filters Fast Fourier Transforms Image restoration Image blemish removal Image noise reduction/simulation Image concatenation Image orientation Image magnification and reduction Geometric transformations

### **5.1.4. Image Registration and Mosaicking**

Image navigation Image registration Map projections Map projections of Irregularly Shaped Objects (ISOs) Mosaic generation (IBIS) Mosaic generation (multimission)

#### **5.1.5. Calibrating the Camera and Target**

Geometric calibration Radiometric calibration Photometric function

#### **5.1.6. Miscellaneous**

Atmospheric feature tracking Astronomy Super-resolution Focus analysis Elevation maps Stereo images

#### **5.1.7. Multispectral Data**

Multispectral data utilities Principal component transformation Multispectral classification

## **5.1.8. Graphics and Tabular Data**

IBIS interface file operators IBIS graphics file operators IBIS file conversion routines Displaying IBIS graphics or tabular data

## **5.1.9. Project-Specific Programs**

Cassini Galileo Viking Orbiter Voyager

## <span id="page-42-0"></span>*5.2. Program Listing*

#### **UTILITIES**

### **VICAR help:**

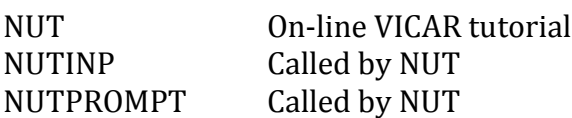

#### **VICAR utilities:**

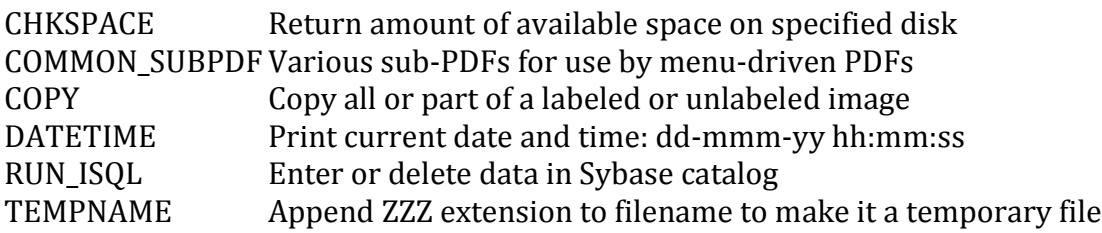

## **VICAR procedure generation:**

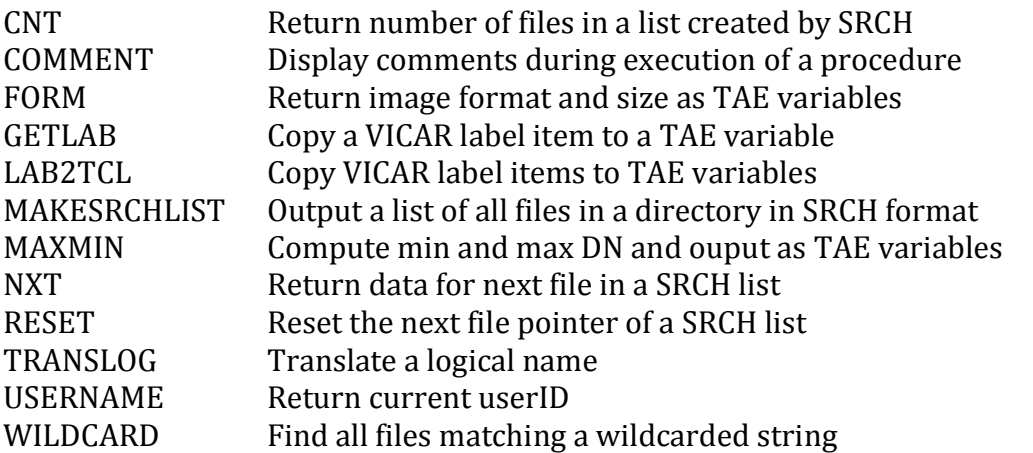

#### **Manipulating ASCII files:**

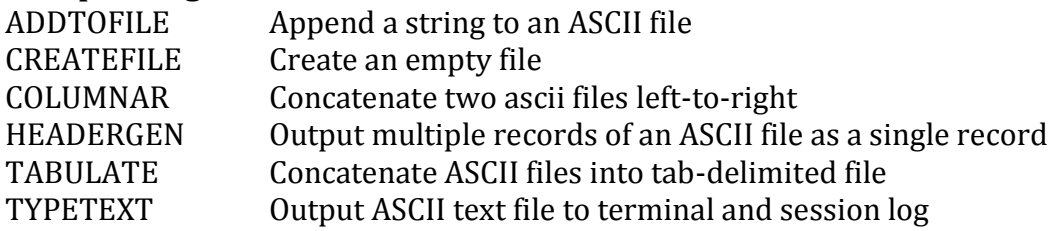

## **Data conversion:**

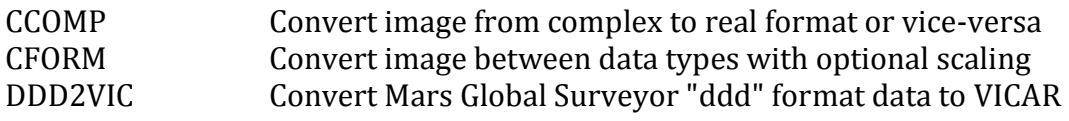

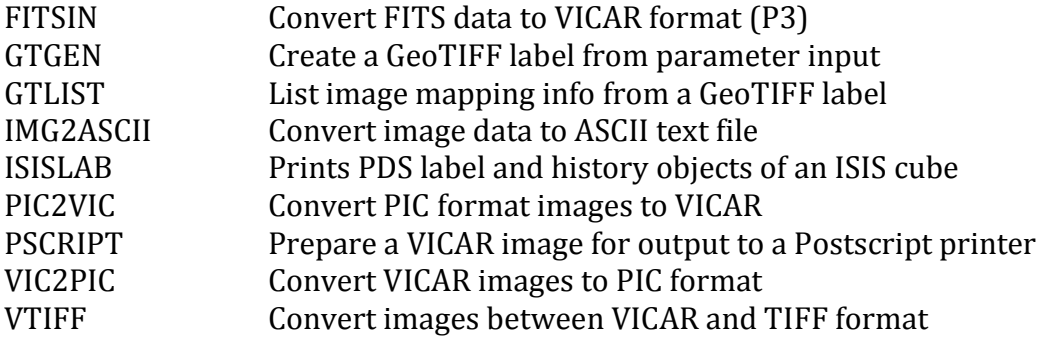

## **Displaying images, text, and graphics**

## **Image displays:**

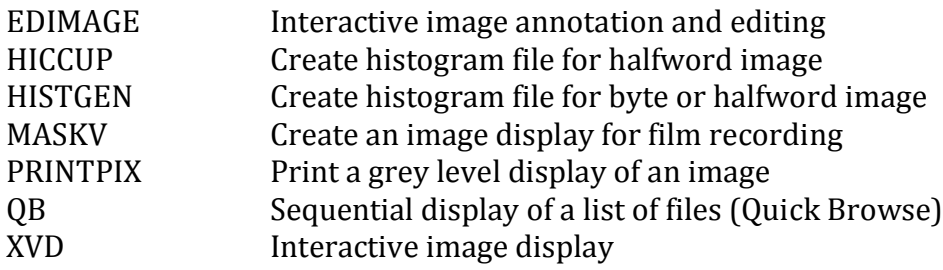

#### **Pixel listings and plots:**

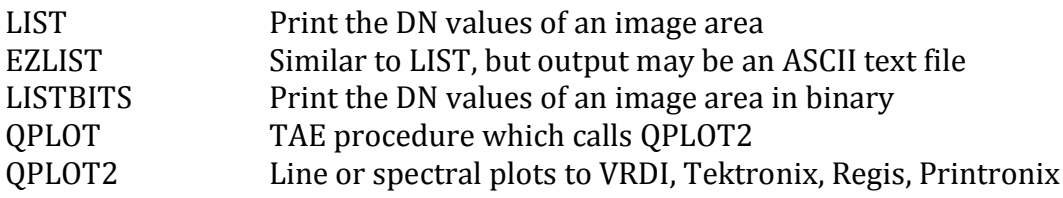

### **Label processing and display:**

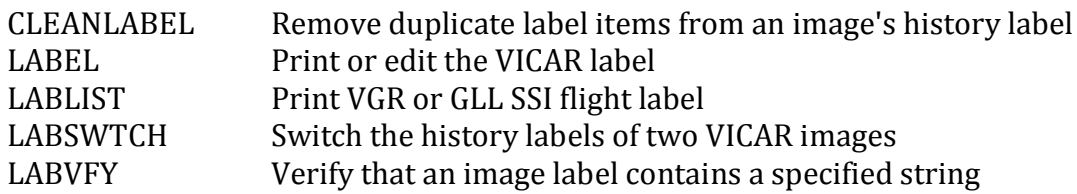

## **Text and graphics overlays:**

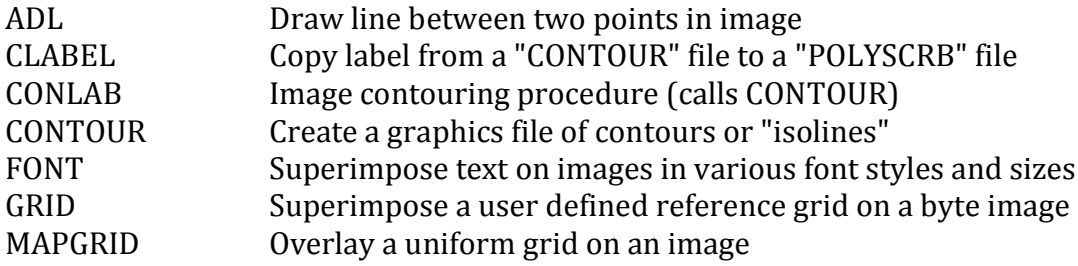

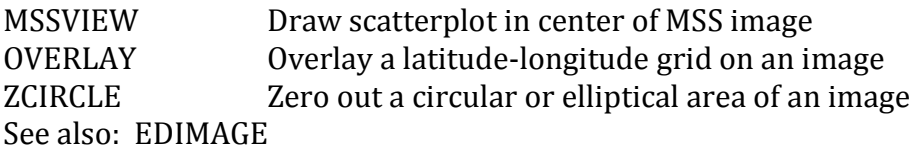

#### **Generic tools**

## **Generating synthetic images:**

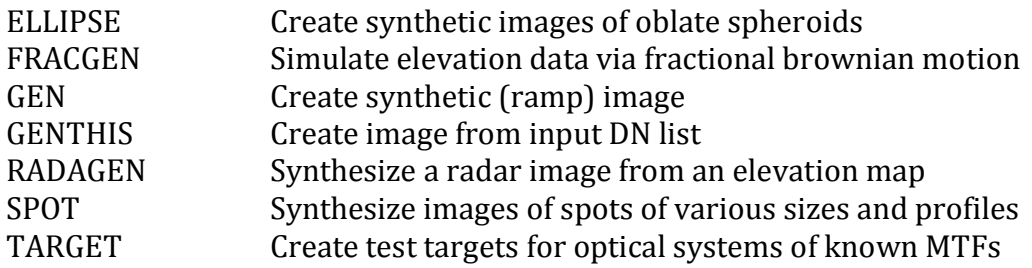

## **Image statistics:**

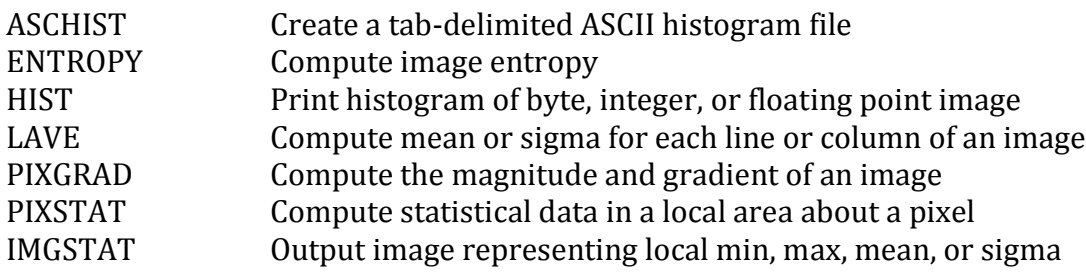

#### **Mathematical and logical operations:**

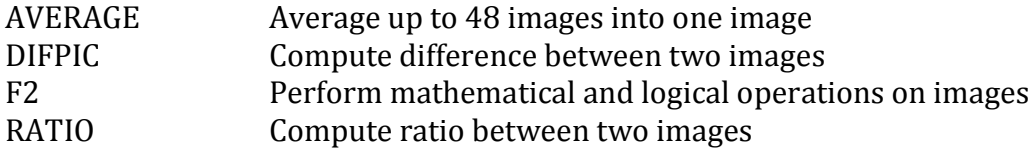

### **Constrast enhancement:**

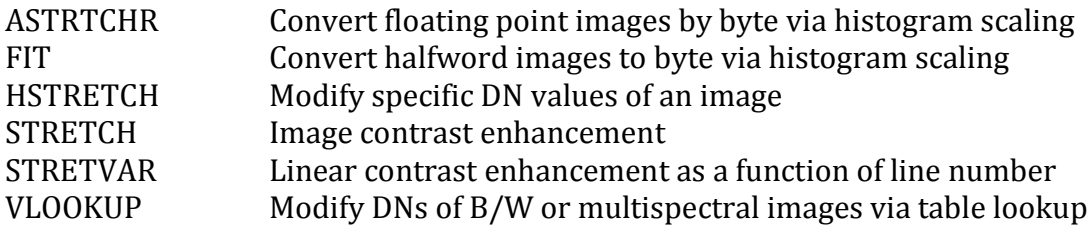

### **Color reconstruction:**

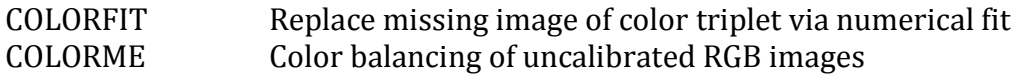

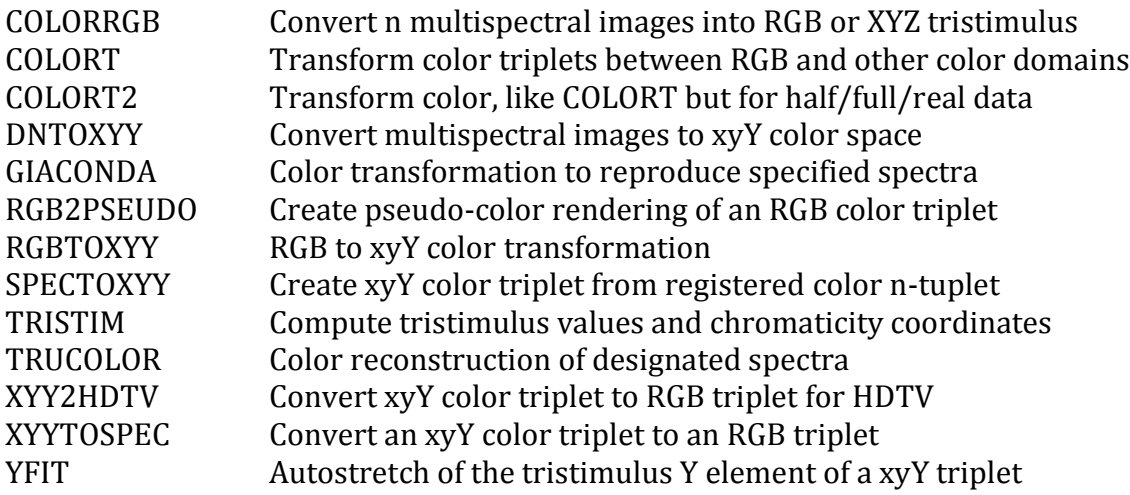

## **Digital filters:**

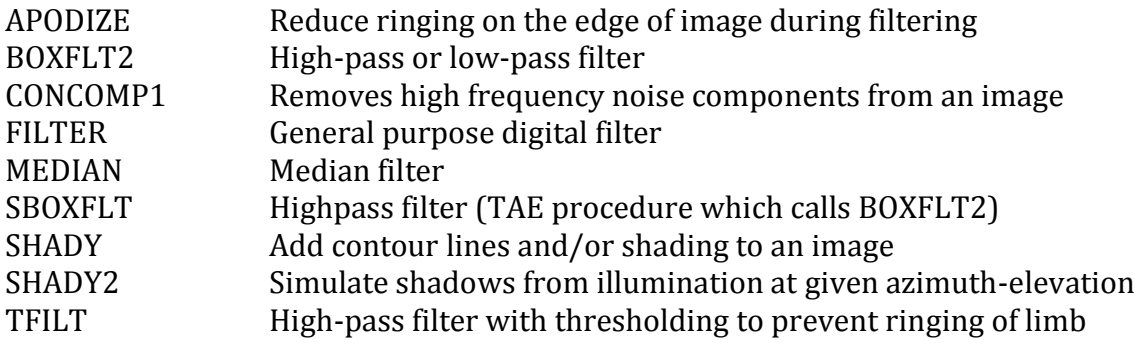

### **Fast Fourier Transforms:**

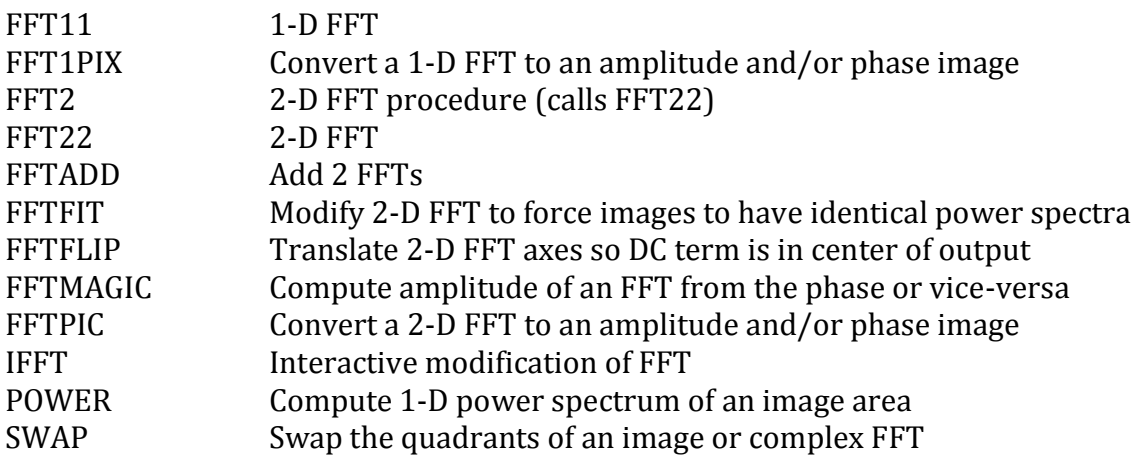

## **Image Restoration:**

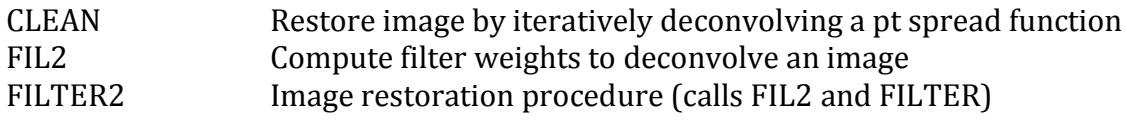

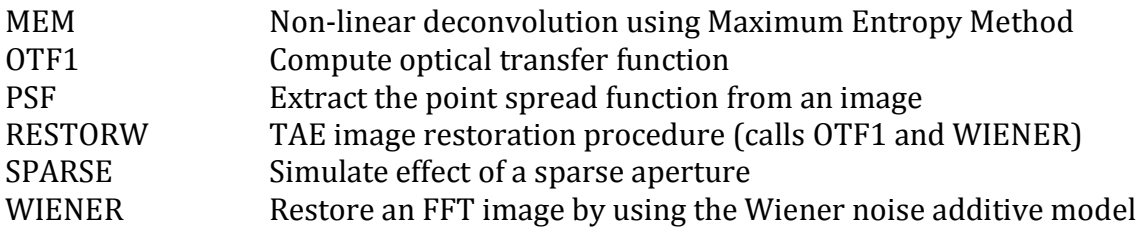

## **Image blemish removal:**

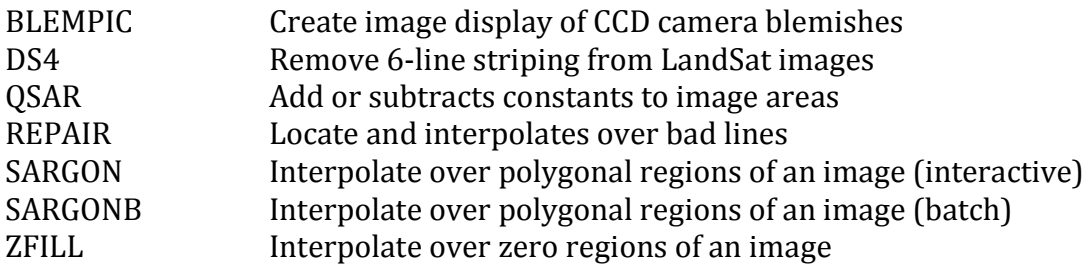

See also: EDIMAGE

## **Image noise reduction/simulation:**

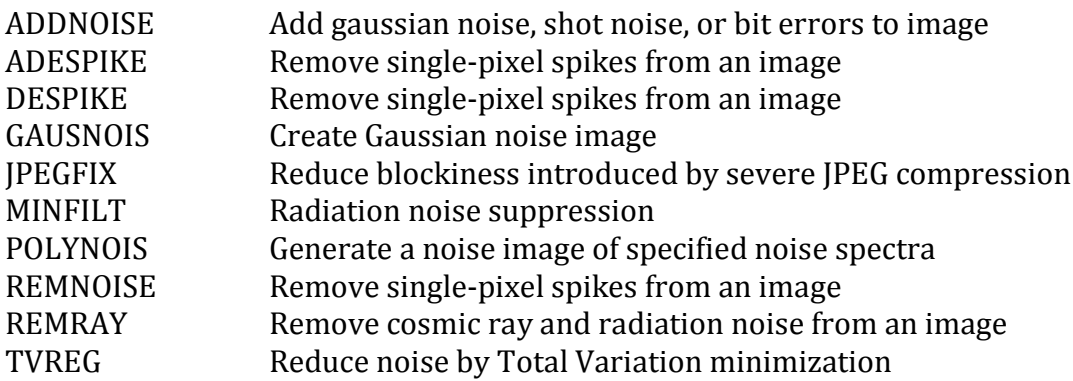

#### **Image concatenation:**

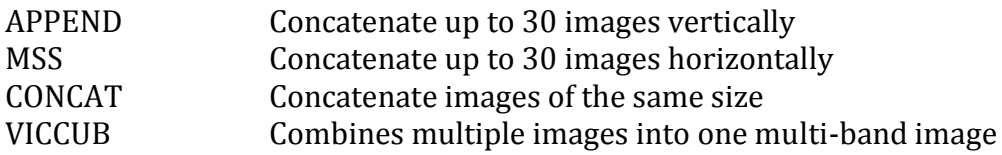

#### **Image orientation:**

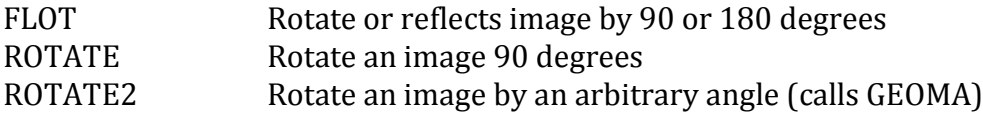

### **Image magnification and reduction:**

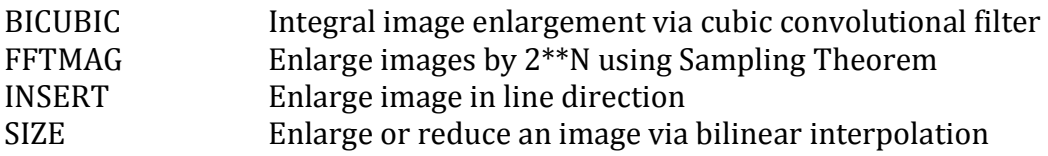

## **Geometric transformations (rubber sheeting):**

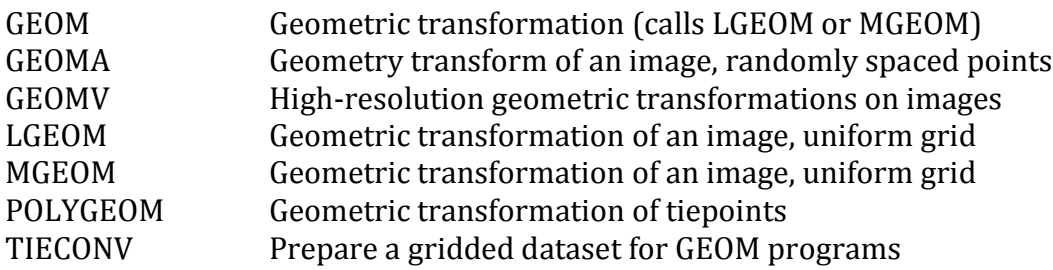

## **Image registration and mosaicking**

#### **Image navigation:**

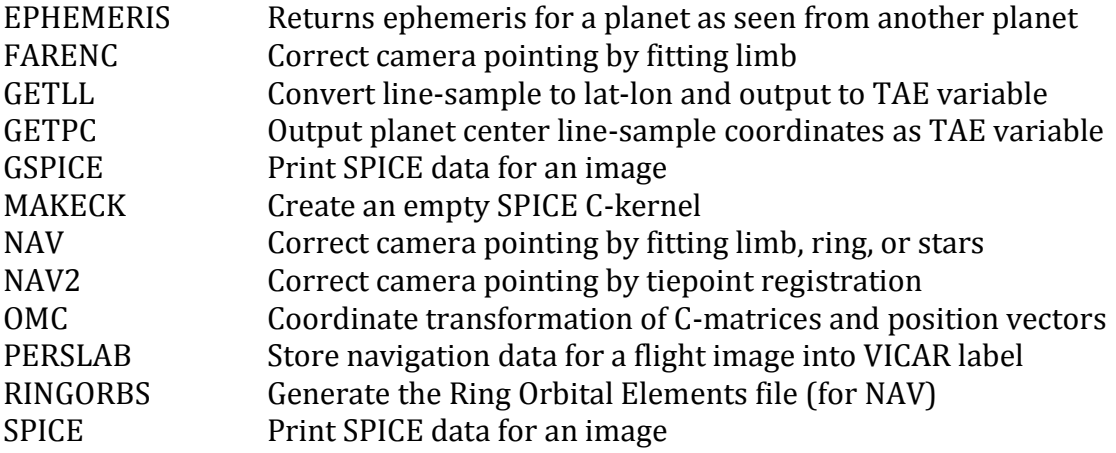

### **Image registration:**

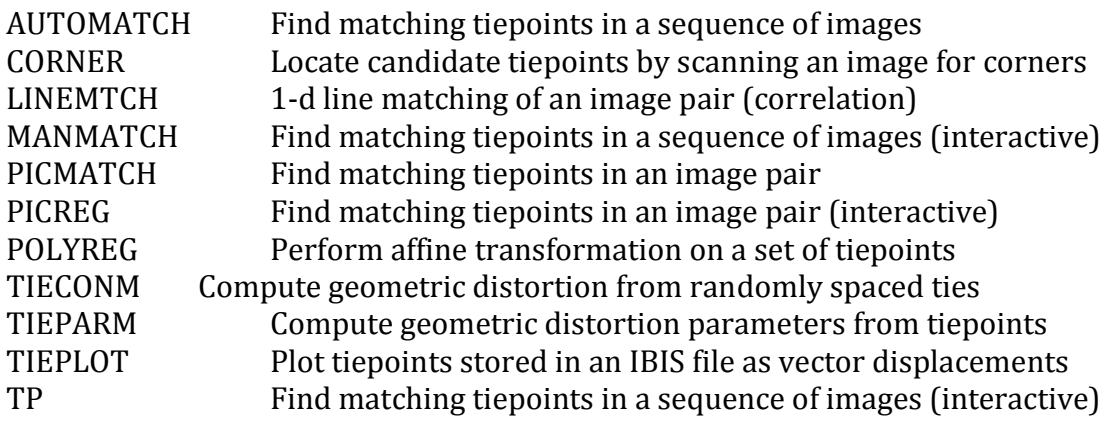

## **Map projections:**

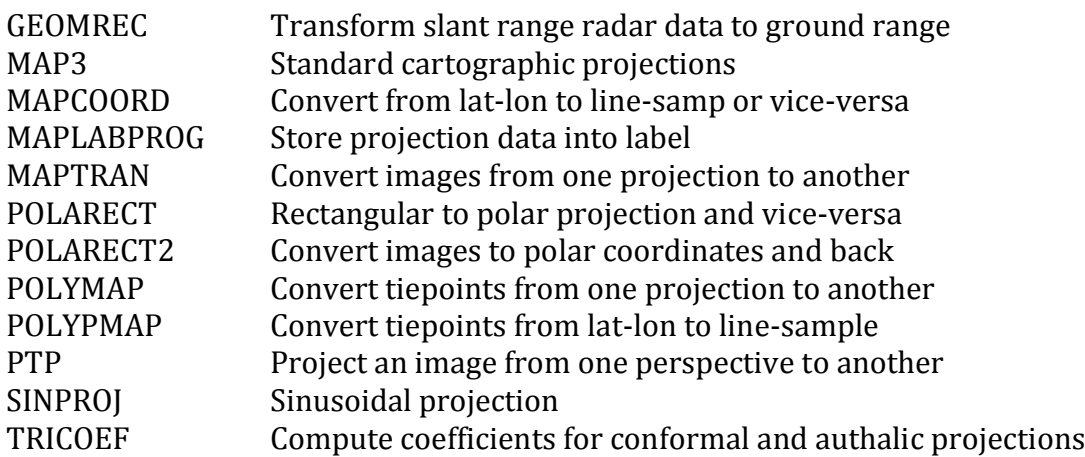

#### **Map projections of Irregularly Shaped Objects (ISOs):**

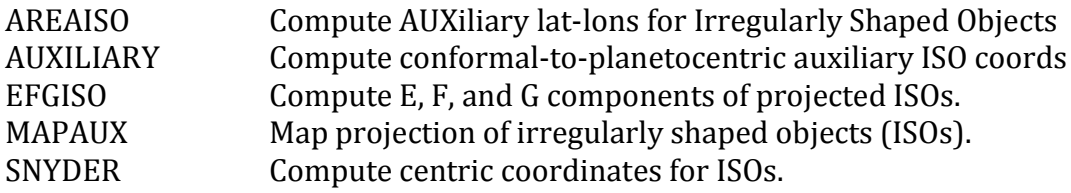

#### **Mosaic generation (IBIS):**

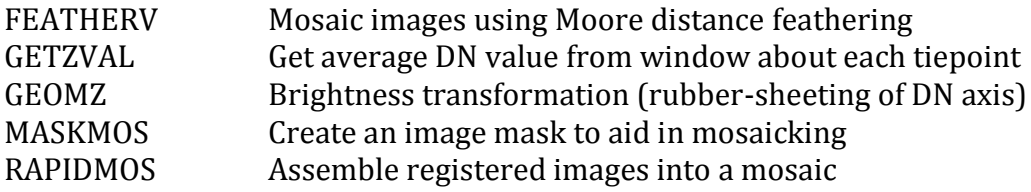

### **Mosaic generation (multimission):**

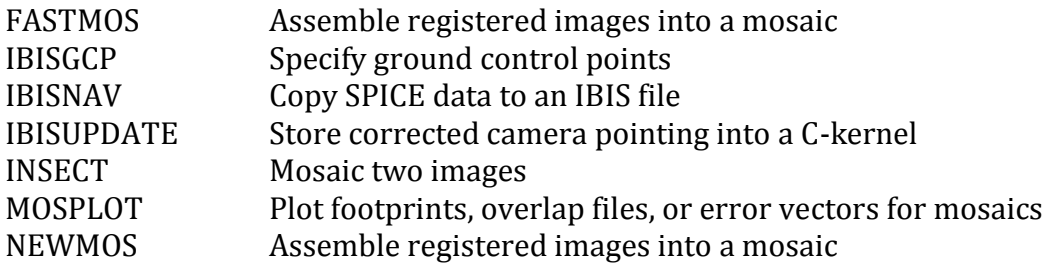

#### **Calibrating the camera and target**

#### **Geometric calibration:**

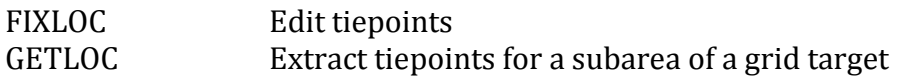

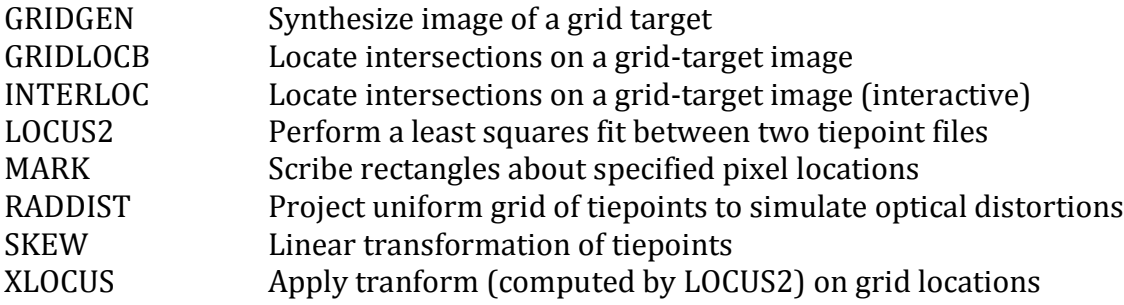

#### **Radiometric calibration:**

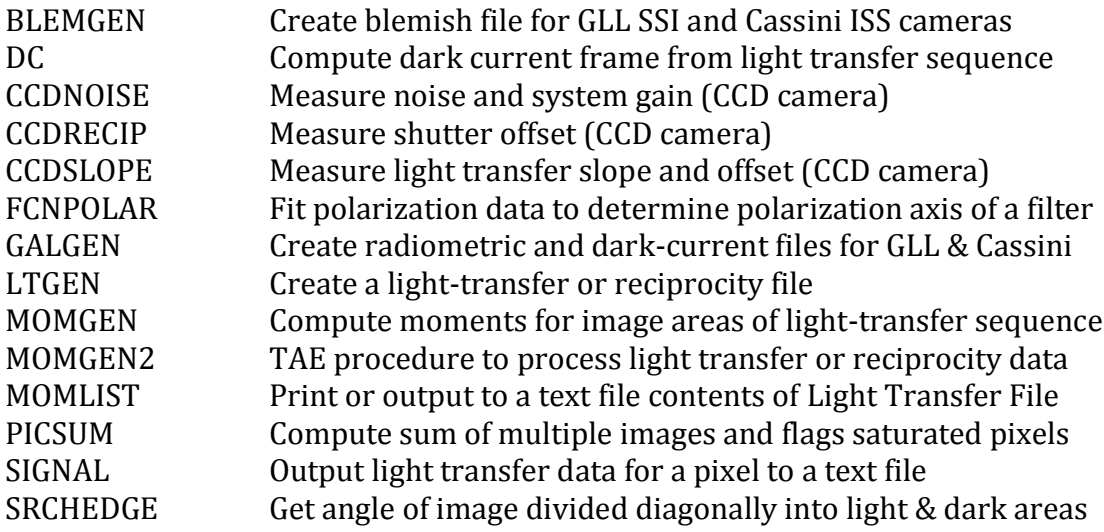

### **Photometric function:**

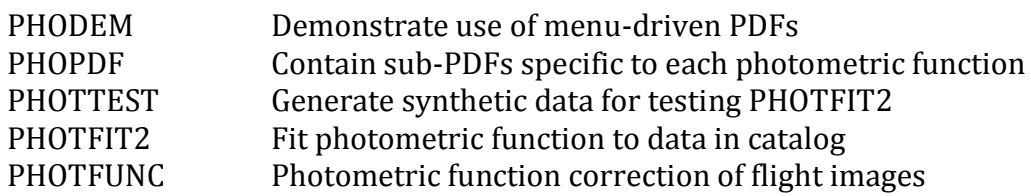

## **Miscellaneous**

#### **Atmospheric feature tracking:**

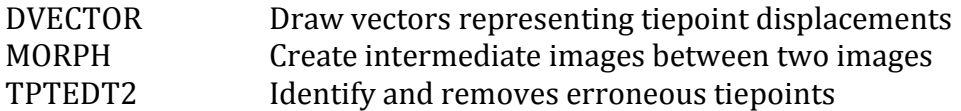

#### **Astronomy:**

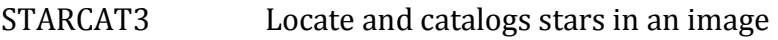

## **Super-resolution:**

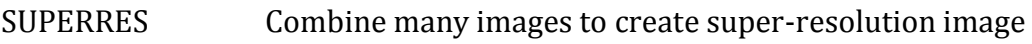

#### **Focus analysis:**

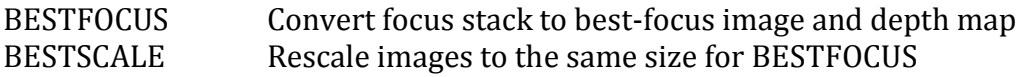

#### **Elevation maps:**

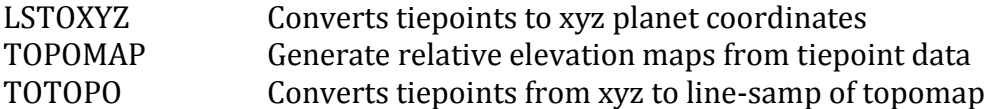

#### **Stereo images:**

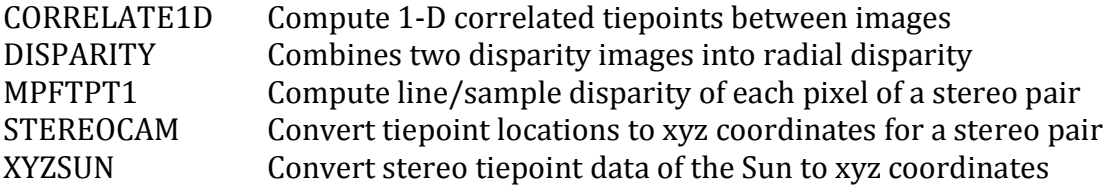

#### **Multispectral data**

#### **Multispectral data utilities:**

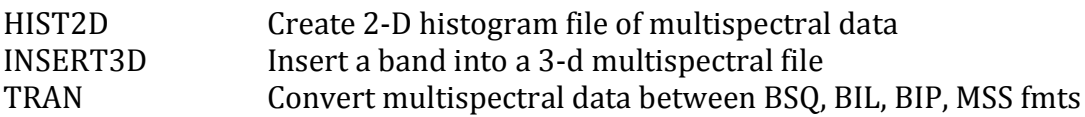

## **Principal component transformation:**

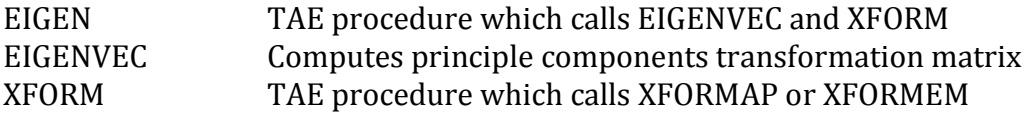

#### **Multispectral classification:**

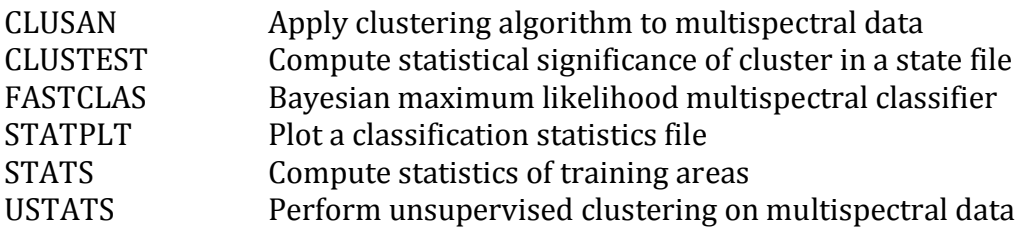

## **Graphics and tabular data**

#### **IBIS interface file operators:**

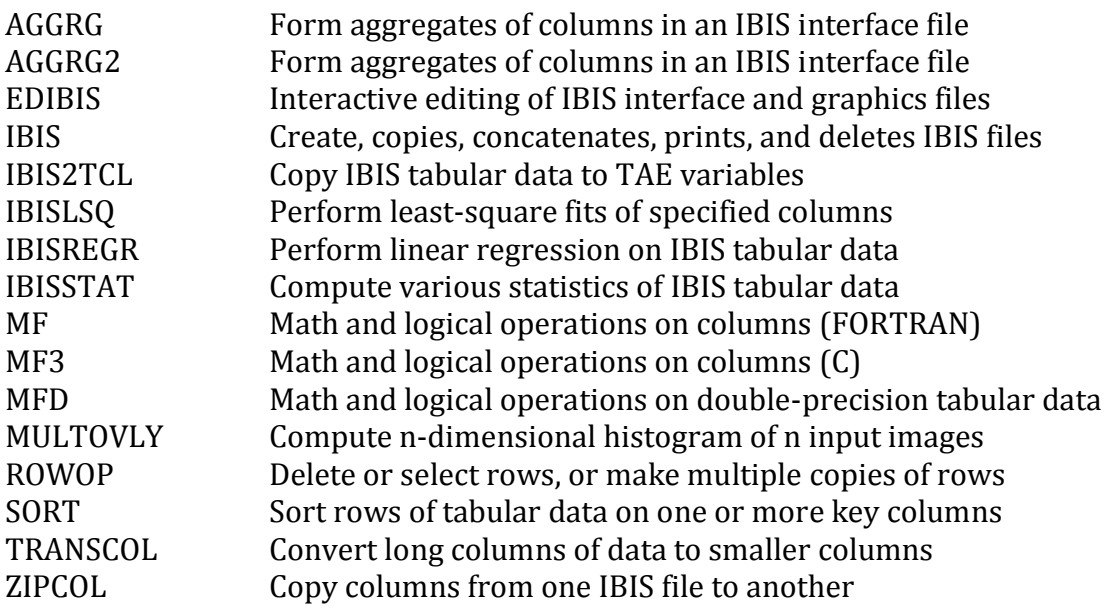

#### **IBIS graphics file operators:**

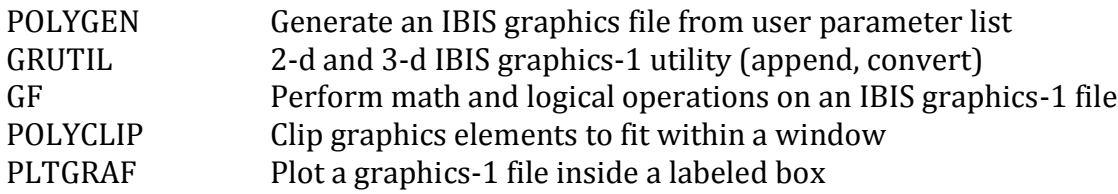

### **IBIS file conversion routines:**

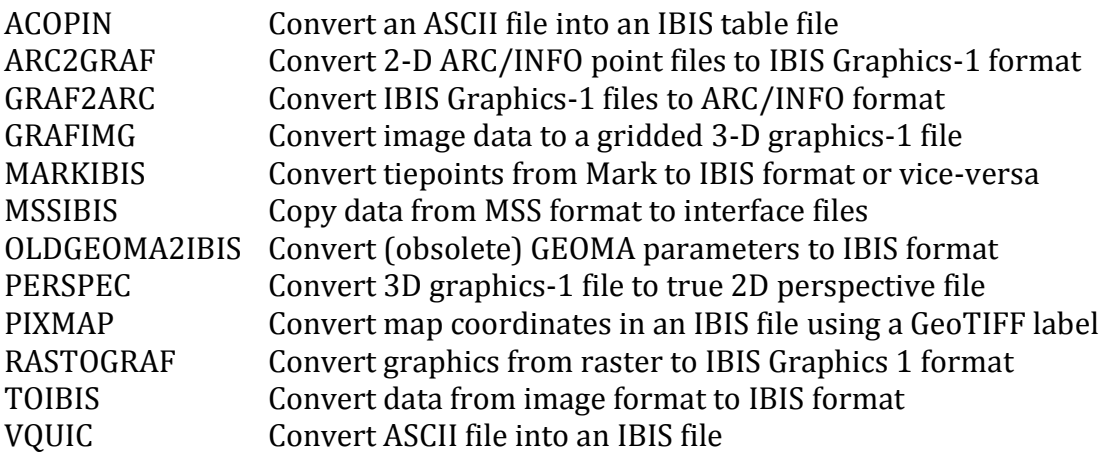

### **Displaying IBIS graphics or tabular data:**

PAINT Paint each region of an image a different color

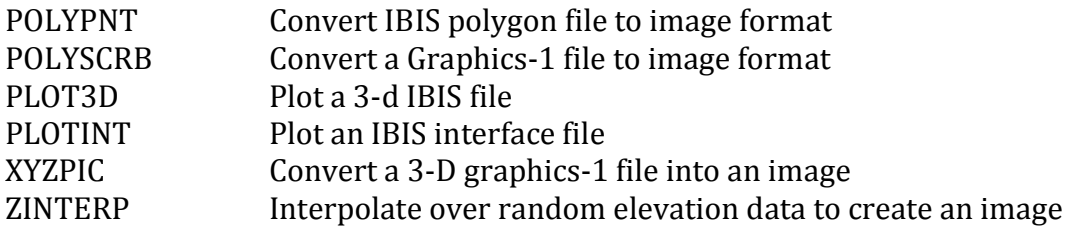

#### **Project-specific Programs**

#### **Cassini Mission:**

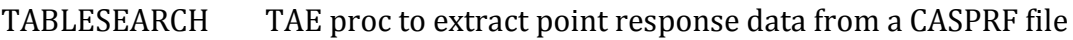

#### **Galileo Mission:**

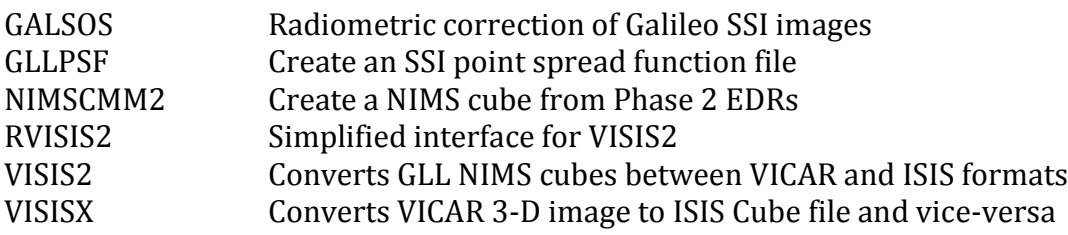

## **Magellan Mission:**

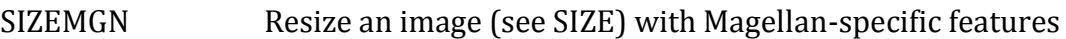

## **Viking Orbiter Mission:**

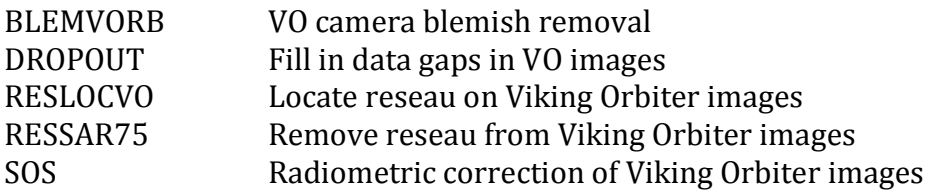

## **Voyager Mission:**

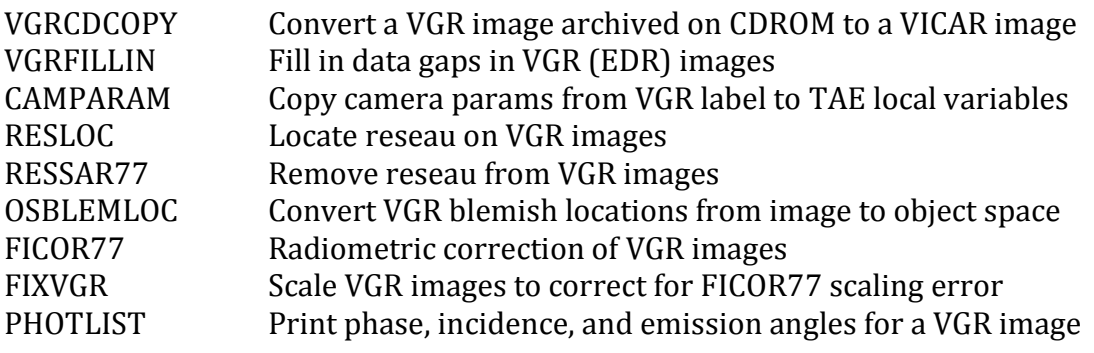

## **6. Acronym List**

**AFIDS**- Automatic Fusion of Image Data Systems **ASTER**- Advanced Spaceborne Thermal Emission and Refection Radiometer **AVIRIS**- Airborne Visible/InfraRed Imaging Spectrometer **AVHRR**- Advanced Very High Resolution Radiometer **COSMIC-** Computer Software Management and Information Center **GeoTIFF**- Georeferenced Tagged Image File Format **GOES**- Geostationary Operational Environmental Satellite **GUI**- Graphical User Interface **HRSC-** High Resolution Stereo Camera **IBIS**- Image- Based Information System **IPL**-Image Processing Lab **ISIS**- Integrated Software for Imagers and Spectrometers **ISS-** Imaging Science Subsystem **ITAR-** International Traffic in Arms Regulations **JNI**- Java Native Interface **JPL**- Jet Propulsion Laboratory **LROC-** Lunar Reconnaissance Orbiter Camera **MDIS-** Mercury Dual Imaging System **MEX-** Mars EXpress **MIPL**-Multimission Image Processing Lab **MODIS**- MODerate resolution Imaging Spectroradiometer **NEAT**-Near Earth Asteroid Tracking **NITF**- National Imagery Transmission Format **OSIRIS-** Optical, Spectroscopic, and Infrared Remote Imaging System **PDART-** Planetary Data Archiving, Restoration, and Tools **PDF**-Parameter Definition File

**PDS**- Planetary Data System

**ROSES-** Research Opportunities in Space and Earth Sciences

**TAE**- Transportable Applications Executive

**TCL**- TAE Command Line

**USGS**- US Geological Survey

- **VICAR** Video Image Communication And Retrieval
- **VIDS** VICAR Interactive Display Subsystem

**VIMS-** Visual and Infrared Mapping Spectrometer

**VMC-** Venus Monitoring Camera

- **VMS-** Virtual Memory System
- **VRDI** Virtual Raster Display Interface

## **7. References**

The following documents can be found in two places. First, they are included in the VICAR source distribution itself, in the directory:

vos/docsource/vicar/

Second, they are available on the VICAR Open Source page:

[http://www-mipl.jpl.nasa.gov/vicar\\_open.html](/vicar_open.html)

- [1] VICAR File Format
- [2] Building VICAR
- [3] RTL Reference Manual
- [4] Building and Delivering VICAR Applications
- [5] VICAR User's Guide
- [6] VICAR Porting Guide